# جهاز الكمبيوتر طراز 13 XPS من Dell دليل المالك

**P29G001/P29G002 :التنظيمي النوع P29G :التنظيمي الطراز L321x/L322x :الكمبيوتر طراز**

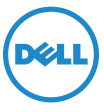

### **الملاحظات والتنبيهات والتحذيرات**

- **ملاحظة:** تشير كلمة "ملاحظة" إلى المعلومات الهامة التي تساعدك على تحقيق استفادة أفضل من الكمبيوتر لديك.
- \ تنبيه: تشير كلمة "تنبيه" إلى احتمال حدوث تلف بالأجهزة أو فقدان البيانات إذا لم يتم اتباع **التعليمات.**
- **تحذير: تشير كلمة "تحذير" إلى احتمال حدوث تلف في الممتلكات أو إصابة شخصية أو الوفاة.**

**P29G001/P29G002 :التنظيمي النوع P29G :التنظيمي الطراز**

**٢٠١٢ - ٠٩ مراجعة 00A**

 $\overline{\phantom{a}}$  , where  $\overline{\phantom{a}}$  , where  $\overline{\phantom{a}}$ 

**المعلومات الواردة في هذه الوثيقة عرضة للتغيير دون إشعار. حقوق النشر © لعام ٢٠١٢ لشركة .Inc Dell جميع الحقوق محفوظة.**

يُمنع منعًا باتًا إجراء أي نسخ لهذه المواد بأية طريقة كانت دون الحصول على إذن كتابي من شركة .Dell Inc.

العلامات التجارية المستخدمة في هذا النص: TMDell وشعار DELL، وTMXPS هي علامات تجارية خاصة بشركة .Inc Dell، و®Microsoft، و@Windows، وشعار زر بدء تشغيل Windows هي إما علامات تجارية أو علامات تجارية مسجلة خاصة بشركة Microsoft في الولايات المتحدة و/أو البلدان الأخرى؛ وتعد RBluetooth علامة تجارية مسجلة مملوكة لشركة .ترخيص بموجب Dell وتستخدمها Bluetooth SIG, Inc.

قد يتم في هذا المستند ً أيضا استخدام العلامات التجارية والأسماء التجارية الأخرى للإشارة إلى الكيانات المالكة لهذه العلامات والأسماء أو إلى منتجاتها. وتخلي شركة .Inc Dell مسؤوليتها عن أية مصلحة خاصة في علامات تجارية وأسماء تجارية بخلاف تلك الخاصة بها.

## **المحتويات**

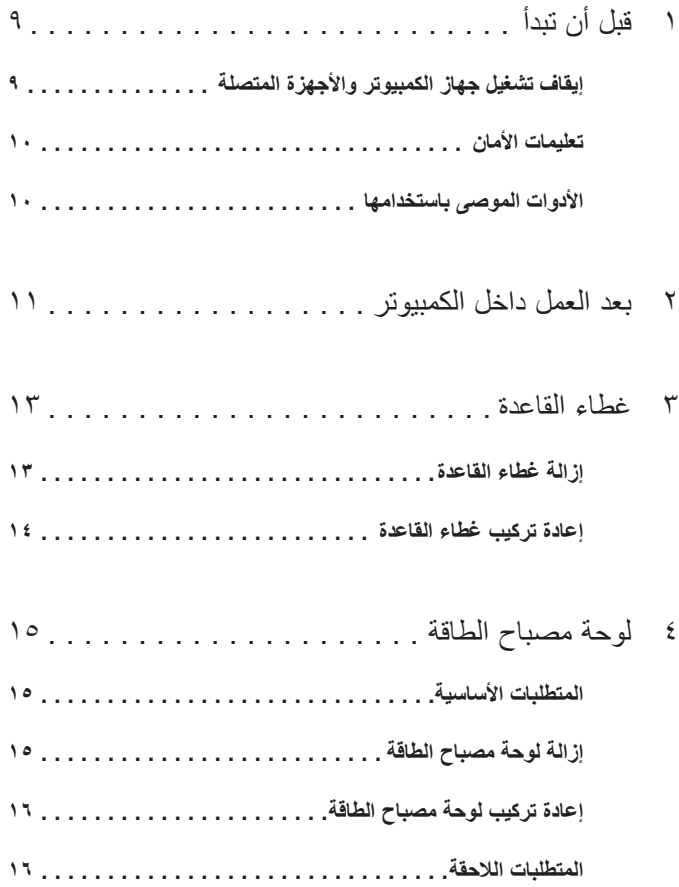

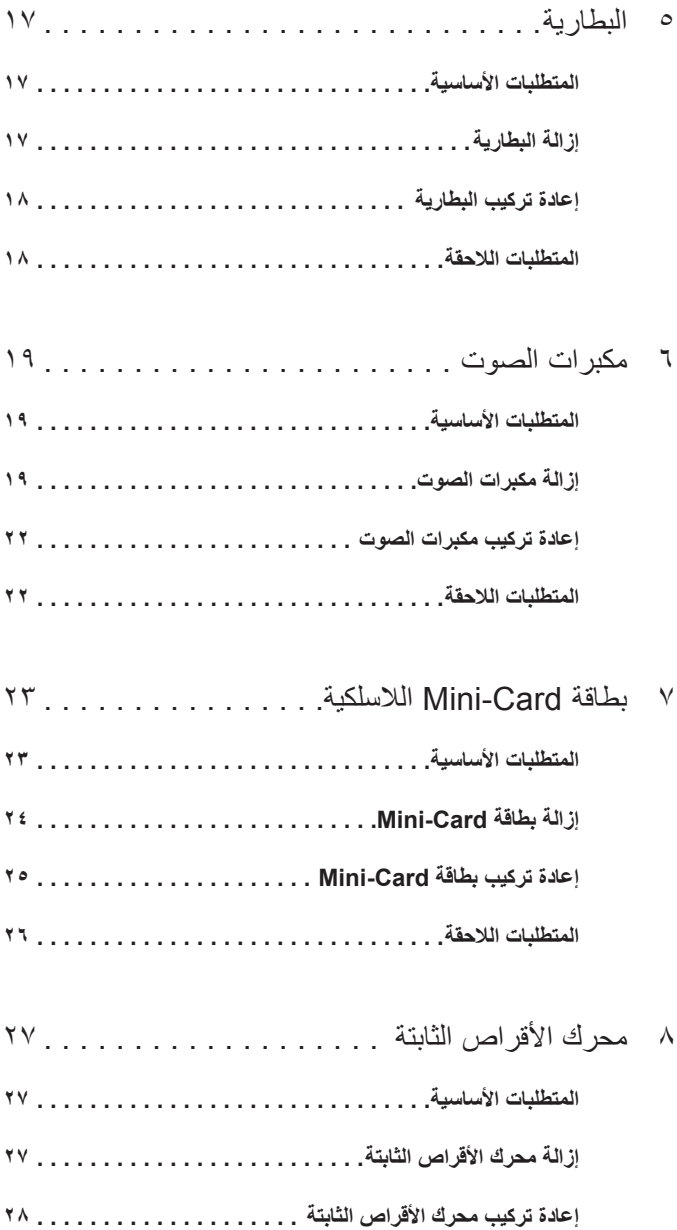

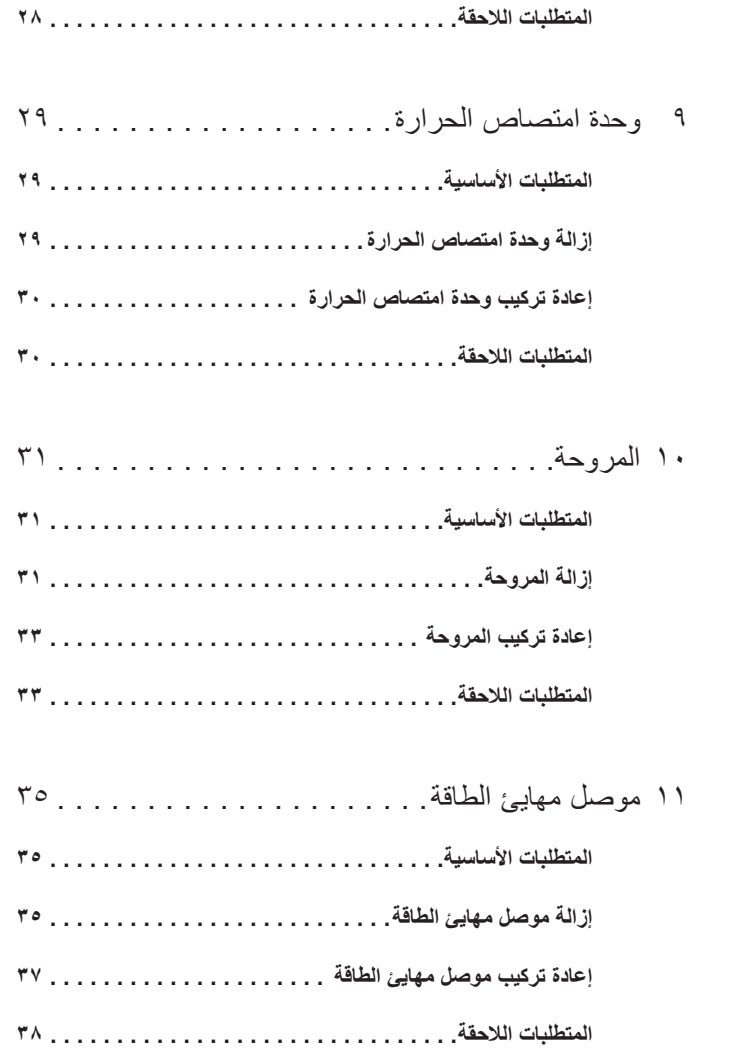

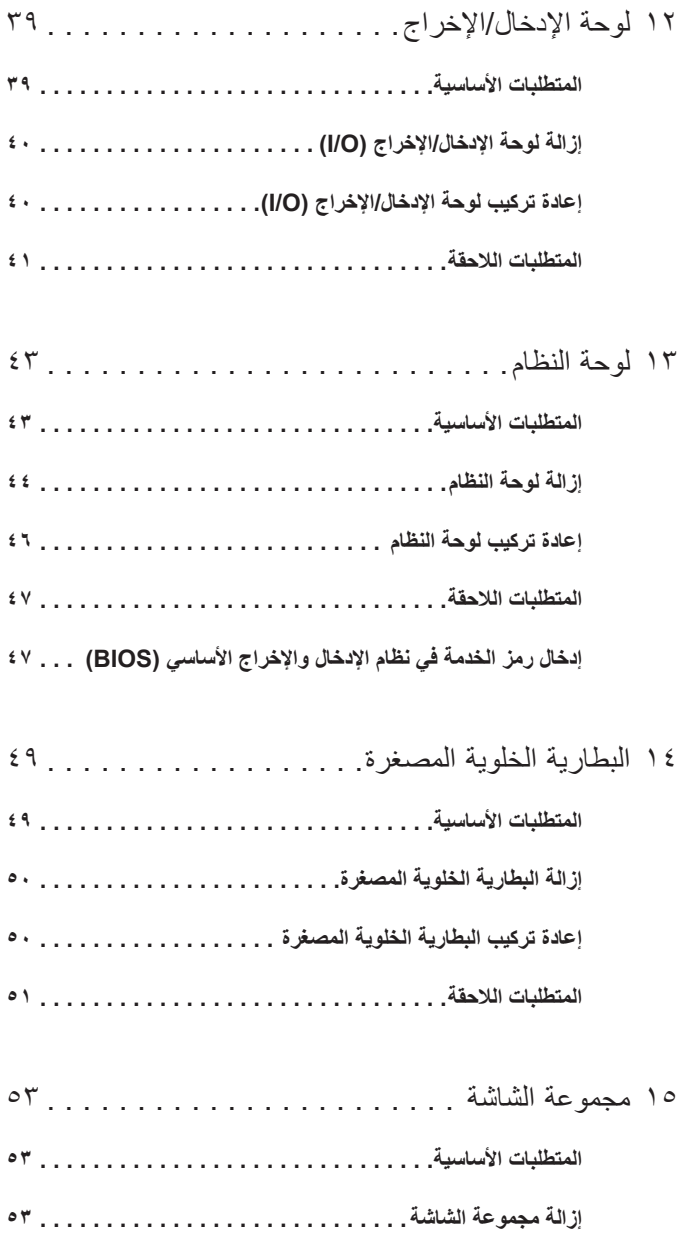

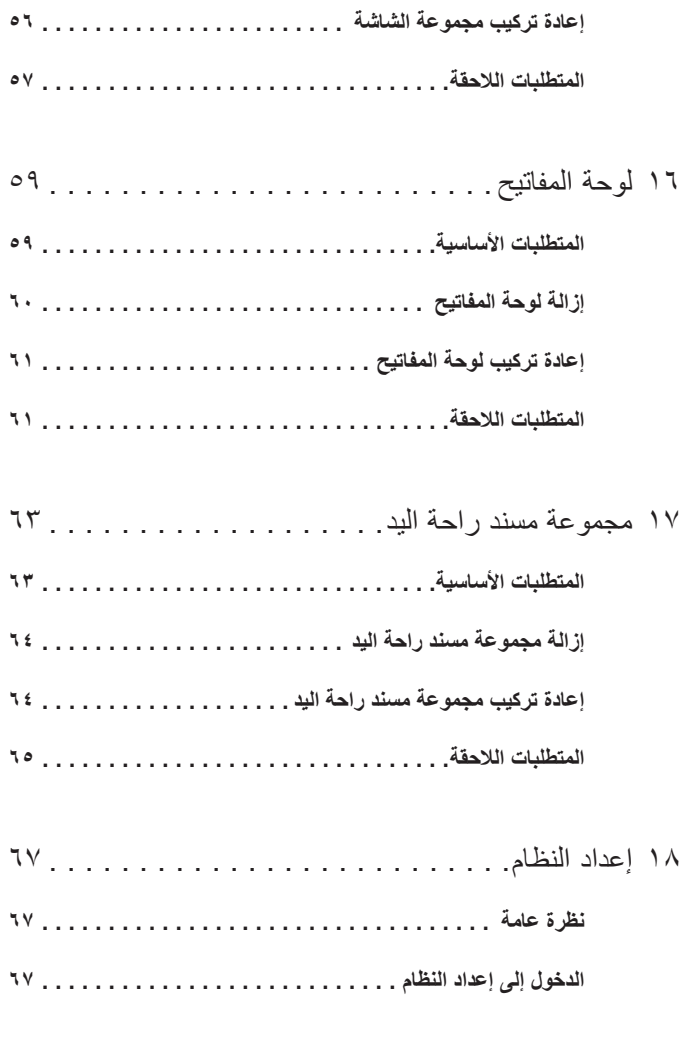

١٩ تحديث نظام الإدخال والإخراج الأساسي [\(BIOS \(. . . .](#page-72-0)

#### المحتويات **٨**

# <span id="page-8-2"></span>**قبل أن تبدأ**

## **إيقاف تشغيل جهاز الكمبيوتر والأجهزة المتصلة**

<span id="page-8-1"></span><span id="page-8-0"></span>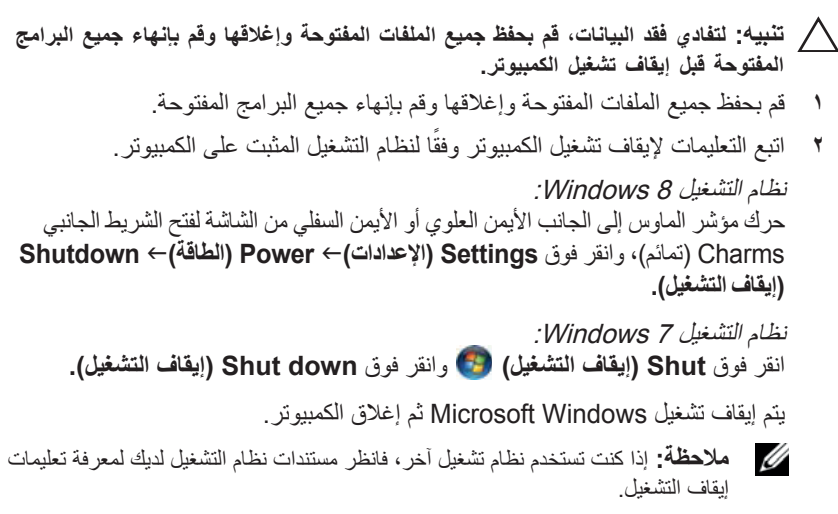

- **٣** قم بفصل الكمبيوتر وجميع الأجهزة المتصلة به من مآخذ التيار الكهربي.
- **٤** قم بفصل جميع كابلات الهاتف وكابلات الشبكة والأجهزة المتصلة عن جهاز الكمبيوتر لديك.
- **٥** اضغط مع الاستمرار على زر الطاقة لمدة ٥ ثوان، بعد فصل الطاقة عن الكمبيوتر، لتأريض لوحة النظام.

**١**

## **تعليمات الأمان**

<span id="page-9-0"></span>استخدم إرشادات الأمان التالية لحماية الكمبيوتر لديك من احتمالية تعرضه للتلف ولضمان سلامتك الشخصية.

- **تحذير: قبل العمل داخل الكمبيوتر، قم بقراءة معلومات الأمان الواردة مع جهاز الكمبيوتر. للحصول على معلومات إضافية حول أفضل ممارسات الأمان، انظر الصفحة الرئيسية الخاصة بالتوافق مع الإشعارات التنظيمية على العنوان compliance\_regulatory/com.dell.**
- **تحذير: قم بفصل جميع مصادر الطاقة قبل فتح غطاء الكمبيوتر أو اللوحات. بعد الانتهاء من العمل داخل الكمبيوتر، قم بإعادة تركيب جميع الأغطية واللوحات والمسامير اللولبية قبل التوصيل بمصدر الطاقة.**
	- **ًا. تنبيه: لتجنب إتلاف جهاز الكمبيوتر، تأكد من أن سطح العمل ً مستويا ونظيف**
- **تنبيه: لتجنب إتلاف المكونات والبطاقات، تعامل معها من الحواف وتجنب لمس السنون والملامسات.**
- **تنبيه: لا ُيسمح بإزالة غطاء الكمبيوتر والوصول إلى أي من المكونات الداخلية للكمبيوتر إلا لفني خدمة معتمد فحسب. راجع تعليمات الأمان للحصول على معلومات كاملة حول احتياطات السلامة والعمل داخل الكمبيوتر والحماية من تفريغ الشحنات الإلكتروستاتيكية.**
- **تنبيه: قبل لمس أي شيء بداخل الكمبيوتر، قم بتأريض نفسك عن طريق لمس سطح معدني غير مطلي، مثل السطح المعدني الموجود في الجزء الخلفي من الكمبيوتر. أثناء العمل، قم بلمس سطح معدني غير مطلي من وقت لآخر لتبديد الكهرباء الإستاتيكية، والتي قد تضر بالمكونات الداخلية.**
- **تنبيه: عندما تقوم بفصل أحد الكابلات، قم بسحبه من الموصل أو لسان السحب، وليس من الكابل نفسه. تحتوي بعض الكابلات على موصلات مزودة بألسنة قفل أو مسامير لولبية إبهامية يلزم فكها قبل فصل الكابل. وعند فصل الكابلات، حافظ على محاذاتها بالتساوي لتجنب ثني أي من سنون الموصلات. وعند توصيل الكابلات، تأكد من أن الموصلات والمنافذ قد تمت محاذاتها وتوجيهها بشكل صحيح.**

<span id="page-9-1"></span>**تنبيه: لفصل كابل شبكة، قم ً أولا بفصل الكابل عن الكمبيوتر، ثم افصله عن الجهاز المتصل بالشبكة.**

## **الأدوات الموصى باستخدامها**

قد تحتاج الإجراءات الواردة في هذا المستند إلى وجود الأدوات التالية:

- مفك 5 Torx
- مفك Phillips
- مخطاط بلاستيكي

# **بعد العمل داخل الكمبيوتر**

بعد الانتهاء من إجراءات إعادة التركيب، تأكد مما يلي:

- <span id="page-10-1"></span><span id="page-10-0"></span> • إعادة تركيب جميع المسامير اللولبية والتأكد من عدم وجود مسامير لولبية مفكوكة بداخل الكمبيوتر
	- توصيل أي أجهزة خارجية، وكابلات، وبطاقات، وأي جزء (أجزاء) آخر قمت بإزالته قبل العمل داخل الكمبيوتر
		- توصيل الكمبيوتر وكافة الأجهزة المتصلة بمآخذ التيار الكهربي الخاصة بها

**تنبيه: قبل تشغيل الكمبيوتر، أعد تركيب كل المسامير اللولبية وتأكد من عدم وجود مسامير لولبية مفكوكة داخل الكمبيوتر. فقد يؤدي عدم القيام بذلك إلى إتلاف الكمبيوتر.**

## **غطاء القاعدة**

<span id="page-12-2"></span><span id="page-12-0"></span>**تحذير: قبل العمل داخل الكمبيوتر، قم بقراءة معلومات الأمان الواردة مع جهاز الكمبيوتر واتبع الخطوات الواردة في "قبل أن تبدأ" فى [الصفحة](#page-8-2) .٩ للحصول على معلومات إضافية حول أفضل ممارسات الأمان، انظر الصفحة الرئيسية الخاصة بالتوافق مع الإشعارات التنظيمية على العنوان .dell.com/regulatory\_compliance**

## **إزالة غطاء القاعدة**

- **١** أغلق شاشة العرض واقلب الكمبيوتر ًرأسا على عقب.
- <span id="page-12-1"></span>**٢** باستخدام مفك 5 Torx، قم بإزالة المسامير اللولبية التي تثبت غطاء القاعدة بمجموعة مسند راحة اليد.
	- **٣** باستخدام أطراف أصابعك، ارفع غطاء القاعدة ً بدءا من الجزء الخلفي من الكمبيوتر.
		- **٤** قم بإزالة غطاء القاعدة ً بعيدا عن مجموعة مسند راحة اليد.

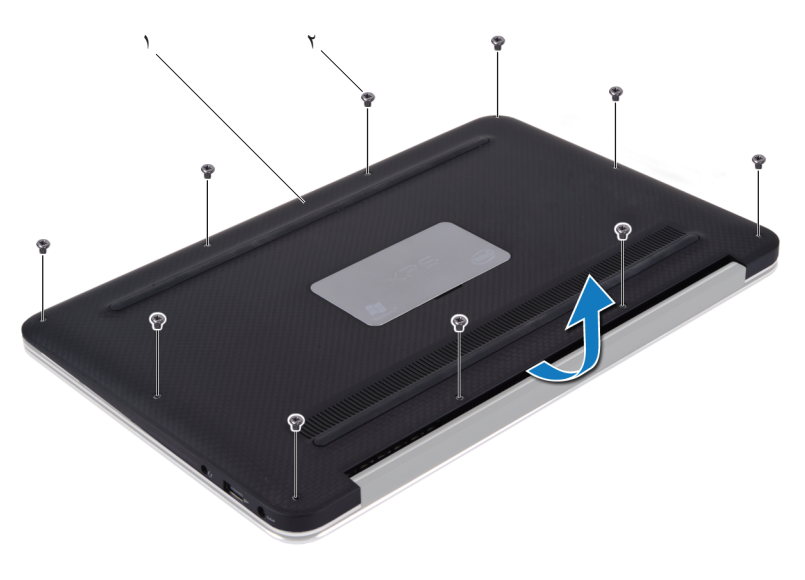

١ غطاء القاعدة ٢ المسامير اللولبية (١٠)

## **إعادة تركيب غطاء القاعدة**

- <span id="page-13-1"></span><span id="page-13-0"></span>**١** قم بمحاذاة غطاء القاعدة مع مجموعة مسند راحة اليد واضغط على غطاء القاعدة في مكانه.
- **٢** باستخدام مفك 5 Torx، قم بإعادة تركيب المسامير اللولبية التي تثبت غطاء القاعدة بمجموعة مسند راحة اليد.
	- **٣** اتبع التعليمات الواردة في "بعد العمل داخل [الكمبيوتر](#page-10-1)" فى الصفحة .١١

# **لوحة مصباح الطاقة**

- <span id="page-14-1"></span><span id="page-14-0"></span>**تحذير: قبل العمل داخل الكمبيوتر، قم بقراءة معلومات الأمان الواردة مع جهاز الكمبيوتر واتبع الخطوات الواردة في "قبل أن تبدأ" فى [الصفحة](#page-8-2) .٩ للحصول على معلومات إضافية حول أفضل ممارسات الأمان، انظر الصفحة الرئيسية الخاصة بالتوافق مع الإشعارات التنظيمية على العنوان .dell.com/regulatory\_compliance**
	- **المتطلبات الأساسية**
	- **١** قم بإزالة غطاء القاعدة. انظر "إزالة غطاء القاعدة" فى [الصفحة](#page-12-2) .١٣

## **إزالة لوحة مصباح الطاقة**

- <span id="page-14-3"></span><span id="page-14-2"></span>**١** ارفع مزلاج الموصل واجذب لسان السحب لفصل كابل لوحة مصباح الطاقة عن الموصل الموجود في لوحة الإدخال/الإخراج.
	- **٢** قم بفك المسمار اللولبي الذي يثبت لوحة مصباح الطاقة بمجموعة مسند راحة اليد.
		- **٣** ارفع لوحة مصباح الطاقة ً بعيدا عن مجموعة مسند راحة اليد.

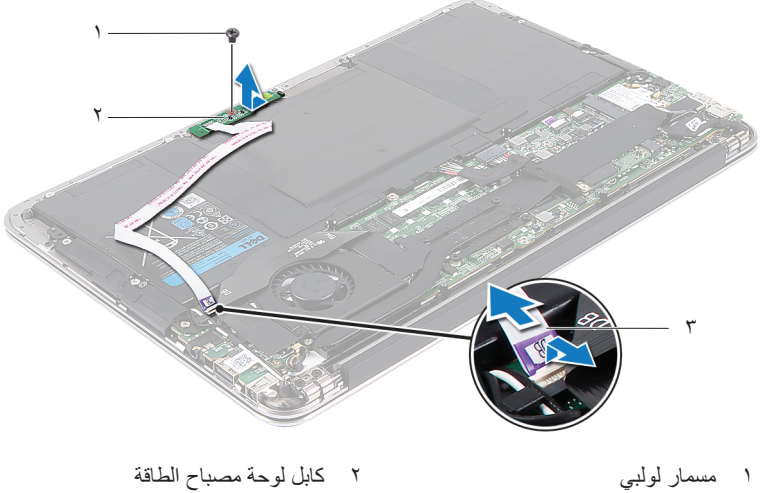

٣ لوحة مصباح الطاقة

## **إعادة تركيب لوحة مصباح الطاقة**

- <span id="page-15-2"></span><span id="page-15-0"></span>**١** قم بمحاذاة فتحة المسمار اللولبي الموجودة على لوحة مصباح الطاقة مع فتحة المسمار اللولبي الموجودة على مجموعة مسند راحة اليد.
	- **٢** أعد تركيب المسمار اللولبي الذي يثبت لوحة مصباح الطاقة بمجموعة مسند راحة اليد.
- <span id="page-15-1"></span>**٣** قم بتمرير كابل لوحة مصباح الطاقة إلى داخل موصل لوحة النظام واضغط لأسفل على مزلاج الموصل لتثبيت الكابل.

- **١** أعد تركيب غطاء القاعدة. انظر "إعادة تركيب غطاء القاعدة" فى [الصفحة](#page-13-1) .١٤
	- **٢** اتبع التعليمات الواردة في "بعد العمل داخل [الكمبيوتر](#page-10-1)" فى الصفحة .١١

## **البطارية**

<span id="page-16-0"></span>**تحذير: قبل العمل داخل الكمبيوتر، قم بقراءة معلومات الأمان الواردة مع جهاز الكمبيوتر واتبع الخطوات الواردة في "قبل أن تبدأ" فى [الصفحة](#page-8-2) .٩ للحصول على معلومات إضافية حول أفضل ممارسات الأمان، انظر الصفحة الرئيسية الخاصة بالتوافق مع الإشعارات التنظيمية على العنوان .dell.com/regulatory\_compliance**

## **المتطلبات الأساسية**

- **١** قم بإزالة غطاء القاعدة. انظر "إزالة غطاء القاعدة" فى [الصفحة](#page-12-2) .١٣
- <span id="page-16-3"></span><span id="page-16-2"></span><span id="page-16-1"></span>**٢** قم بإزالة لوحة مصباح الطاقة. انظر "إزالة لوحة مصباح الطاقة" فى [الصفحة](#page-14-3) .١٥

## **إزالة البطارية**

- **١** افصل كابل البطارية عن لوحة النظام.
- **٢** قم بإزالة المسامير اللولبية التي تثبت البطارية بمجموعة مسند راحة اليد.
	- **٣** ارفع البطارية ً بعيدا عن مجموعة مسند راحة اليد.

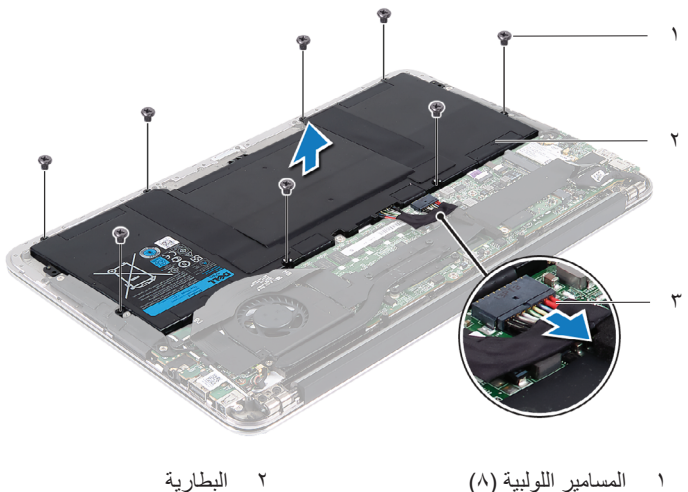

## **إعادة تركيب البطارية**

- <span id="page-17-2"></span><span id="page-17-0"></span>**١** قم بمحاذاة فتحات المسامير اللولبية الموجودة على البطارية مع فتحات المسامير اللولبية الموجودة على مجموعة مسند راحة اليد.
	- **٢** قم بإعادة تركيب المسامير اللولبية التي تثبت البطارية بمجموعة مسند راحة اليد.
		- **٣** قم بتوصيل كابل البطارية بلوحة النظام.

- <span id="page-17-1"></span>**١** أعد تركيب لوحة مصباح الطاقة. انظر "إعادة تركيب لوحة مصباح الطاقة" فى [الصفحة](#page-15-2) .١٦
	- **٢** أعد تركيب غطاء القاعدة. انظر "إعادة تركيب غطاء القاعدة" فى [الصفحة](#page-13-1) .١٤
		- **٣** اتبع التعليمات الواردة في "بعد العمل داخل [الكمبيوتر](#page-10-1)" فى الصفحة .١١

# **٦**

## **مكبرات الصوت**

<span id="page-18-0"></span>**تحذير: قبل العمل داخل الكمبيوتر، قم بقراءة معلومات الأمان الواردة مع جهاز الكمبيوتر واتبع الخطوات الواردة في "قبل أن تبدأ" فى [الصفحة](#page-8-2) .٩ للحصول على معلومات إضافية حول أفضل ممارسات الأمان، انظر الصفحة الرئيسية الخاصة بالتوافق مع الإشعارات التنظيمية على العنوان .dell.com/regulatory\_compliance**

## **المتطلبات الأساسية**

- **١** قم بإزالة غطاء القاعدة. انظر "إزالة غطاء القاعدة" فى [الصفحة](#page-12-2) .١٣
- <span id="page-18-3"></span><span id="page-18-1"></span>**٢** قم بإزالة لوحة مصباح الطاقة. انظر "إزالة لوحة مصباح الطاقة" فى [الصفحة](#page-14-3) .١٥
	- **٣** قم بإزالة البطارية. انظر "إزالة [البطارية](#page-16-3)" فى الصفحة .١٧

## **إزالة مكبرات الصوت**

#### **مكبر الصوت الأيسر**

<span id="page-18-2"></span>**١** افصل كابل الإدخال/الإخراج عن موصل لوحة الإدخال/الإخراج وموصل لوحة النظام.

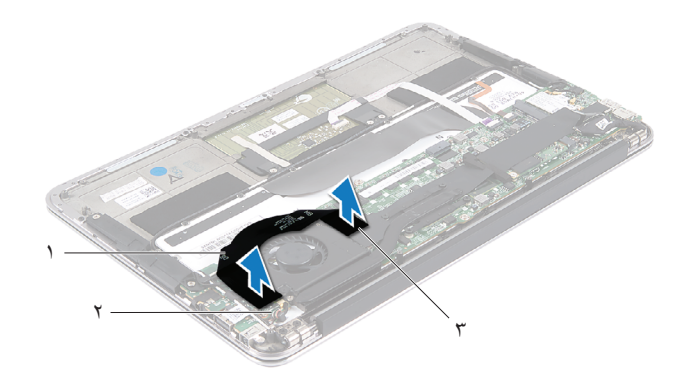

- ١ كابل الإدخال/الإخراج ٢ موصل لوحة الإدخال/الإخراج
	- ٣ موصل لوحة النظام

- **٢** افصل كابل مكبر الصوت الأيسر عن موصل لوحة الإدخال/الإخراج.
- **٣** قم بتحرير كابلات بطاقة Card-Mini من دليل التوجيه الموجود على مكبر الصوت الأيسر.
	- **٤** قم بإزالة المسمارين اللولبيين اللذين يثبتان مكبر الصوت الأيسر بمجموعة مسند راحة اليد.
		- **٥** ارفع مكبر الصوت الأيسر ً بعيدا عن مجموعة مسند راحة اليد.

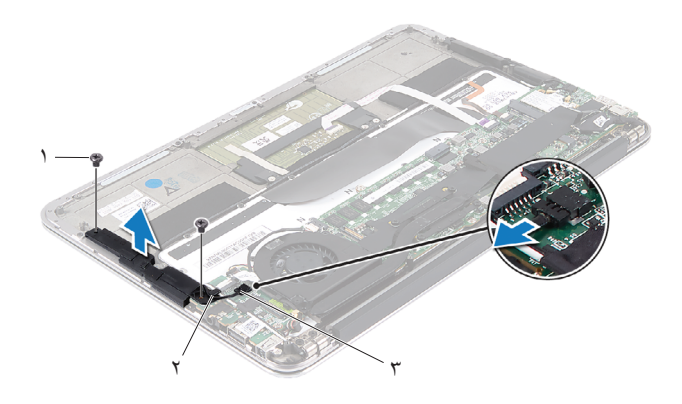

- ١ المسامير اللولبية (٢) ٢ دليل التوجيه
	- ٣ كابل مكبر الصوت الأيسر

#### **مكبر الصوت الأيمن**

- **١** افصل كابل مكبر الصوت الأيمن عن موصل لوحة النظام.
- **٢** قم بإزالة المسمارين اللولبيين اللذين يثبتان مكبر الصوت الأيمن بمجموعة مسند راحة اليد.
	- **٣** ارفع مكبر الصوت الأيمن ً بعيدا عن مجموعة مسند راحة اليد.

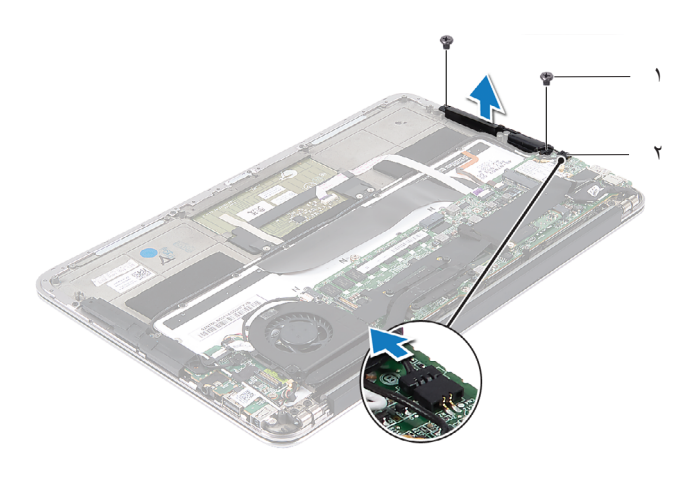

١ المسامير اللولبية (٢) ٢ كابل مكبر الصوت الأيمن

## **إعادة تركيب مكبرات الصوت**

#### **مكبر الصوت الأيسر**

- <span id="page-21-2"></span><span id="page-21-0"></span>**١** قم بمحاذاة فتحات المسامير اللولبية الموجودة على مكبر الصوت الأيسر مع فتحات المسامير اللولبية الموجودة على مجموعة مسند راحة اليد.
- **٢** أعد تركيب المسمارين اللولبيين اللذين يثبتان مكبر الصوت الأيسر بمجموعة مسند راحة اليد.
- **٣** قم بتوجيه كابلات بطاقة card-mini من خلال دليل التوجيه الموجود على مكبر الصوت الأيسر.
	- **٤** قم بتوصيل كابل مكبر الصوت الأيسر بموصل لوحة الإدخال/الإخراج.
	- **٥** قم بتوصيل كابل الإدخال/الإخراج بموصل لوحة الإدخال/الإخراج وموصل لوحة النظام.

#### **مكبر الصوت الأيمن**

- **١** قم بمحاذاة فتحات المسامير اللولبية الموجودة على مكبر الصوت الأيمن بفتحات المسامير اللولبية الموجودة على مجموعة مسند راحة اليد.
- **٢** أعد تركيب المسمارين اللولبيين اللذين يثبتان مكبر الصوت الأيمن بمجموعة مسند راحة اليد.
	- **٣** قم بتوصيل كابل مكبر الصوت الأيمن بموصل لوحة النظام.

- **١** أعد تركيب البطارية. انظر "إعادة تركيب [البطارية](#page-17-2)" فى الصفحة .١٨
- <span id="page-21-1"></span>**٢** أعد تركيب لوحة مصباح الطاقة. انظر "إعادة تركيب لوحة مصباح الطاقة" فى [الصفحة](#page-15-2) .١٦
	- **٣** أعد تركيب غطاء القاعدة. انظر "إعادة تركيب غطاء القاعدة" فى [الصفحة](#page-13-1) .١٤
		- **٤** اتبع التعليمات الواردة في "بعد العمل داخل [الكمبيوتر](#page-10-1)" فى الصفحة .١١

# **بطاقة Card-Mini اللاسلكية**

<span id="page-22-0"></span>**تحذير: قبل العمل داخل الكمبيوتر، قم بقراءة معلومات الأمان الواردة مع جهاز الكمبيوتر واتبع الخطوات الواردة في "قبل أن تبدأ" فى [الصفحة](#page-8-2) .٩ للحصول على معلومات إضافية حول أفضل ممارسات الأمان، انظر الصفحة الرئيسية الخاصة بالتوافق مع الإشعارات التنظيمية على العنوان .dell.com/regulatory\_compliance**

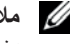

**ملاحظة:** لا تضمن Dell توافق بطاقات Card-Mini ولا توفر لها الدعم إذا كانت من مصادر أخرى بخلاف Dell.

في حالة طلب بطاقة Card-Mini لاسلكية مع الكمبيوتر، تأتي البطاقة مثبتة بالفعل.

الكمبيوتر لديك مزود بفتحة نصفية واحدة لبطاقة Card-Mini تدعم شبكة اتصال محلية لاسلكية (WLAN (+ بطاقة Bluetooth متعددة الوظائف.

## **المتطلبات الأساسية**

- **١** قم بإزالة غطاء القاعدة. انظر "إزالة غطاء القاعدة" فى [الصفحة](#page-12-2) .١٣
- <span id="page-22-1"></span>**٢** قم بإزالة لوحة مصباح الطاقة. انظر "إزالة لوحة مصباح الطاقة" فى [الصفحة](#page-14-3) .١٥
	- **٣** قم بإزالة البطارية. انظر "إزالة [البطارية](#page-16-3)" فى الصفحة .١٧
	- **٤** قم بإزالة مكبر الصوت الأيمن. انظر "إزالة [مكبرات](#page-18-3) الصوت" فى الصفحة .١٩
- **ٍ عازل تنبيه: عندما لا تكون بطاقة Card-Mini داخل الكمبيوتر، قم بتخزينها في غلاف واق للكهرباء الإستاتيكية. لمزيد من المعلومات، انظر "الحماية من تفريغ شحنة الكهرباء الإستاتيكية" في معلومات الأمان الواردة مع الكمبيوتر.**

## **إزالة بطاقة Card-Mini**

<span id="page-23-0"></span>**١** قم بفصل كابلات بطاقة card-mini عن الموصلات الموجودة على بطاقة card-mini.

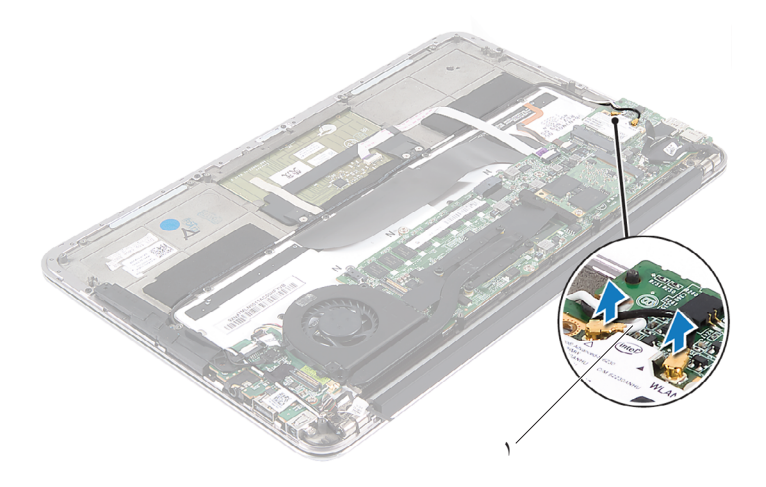

- ١ كابلات بطاقة card-mini) عدد ٢)
- **٢** قم بفك المسمار اللولبي الذي يثبت بطاقة card-mini بلوحة النظام.
- **٣** قم بإزالة بطاقة card-mini وإزاحتها خارج موصل لوحة النظام.

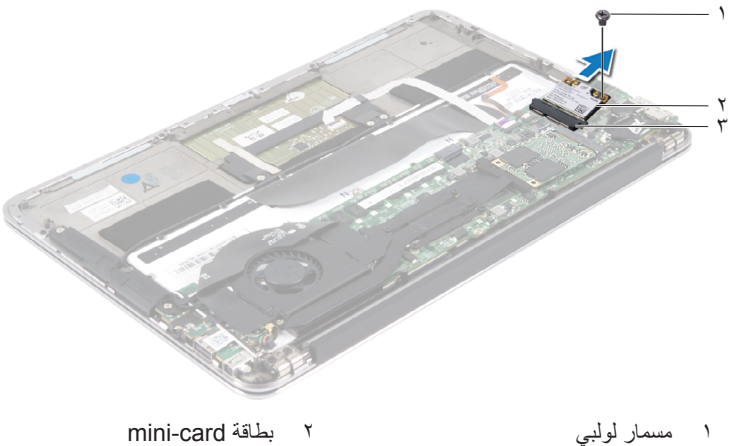

- ٣ موصل لوحة النظام
- 

## **إعادة تركيب بطاقة Card-Mini**

- **١** قم بإزالة بطاقة card-mini الجديدة من عبوتها.
- <span id="page-24-0"></span>**٢** قم بمحاذاة السن الموجود في بطاقة card-mini مع اللسان الموجود في موصل لوحة النظام.
	- $\land$ **ٍ لدفع بطاقة card-mini وإدخالها في مكانها. إذا بالغت في تنبيه: اضغط بقوة وبشكل متساو استخدام القوة، فقد تتلف الموصل.**

**تنبيه: تم تمييز الموصلات بوضوح لضمان التركيب الصحيح. إذا شعرت بمقاومة، فافحص الموصلات الموجودة في البطاقة وتلك الموجودة بلوحة النظام وأعد محاذاة البطاقة المصغرة.**

**تنبيه: لكي تتجنب إتلاف بطاقة card-mini، لا تضع الكابلات أسفل بطاقة card-mini.**

- **٣** أدخل موصل بطاقة card-mini بزاوية ٤٥ درجة في موصل لوحة النظام المناسب.
- **٤** اضغط لأسفل على الطرف الآخر لبطاقة card-mini لإدخالها في الفتحة الموجودة بلوحة النظام وأعد تركيب المسمار اللولبي الذي يثبت بطاقة card-mini بلوحة النظام.
- **٥** قم بتوصيل كابلات بطاقة card-mini بالموصلات الموجودة على بطاقة card-mini. يوضح الجدول التالي مخطط ألوان كابلات بطاقة card-mini التي يدعمها الكمبيوتر الذي بحوزتك.

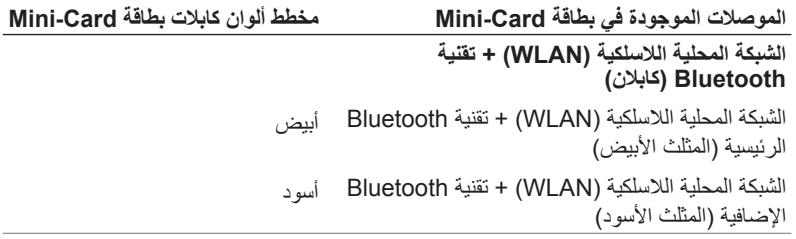

- <span id="page-25-0"></span>**١** أعد تركيب مكبر الصوت الأيمن. انظر "إعادة تركيب [مكبرات](#page-21-2) الصوت" فى الصفحة .٢٢
	- **٢** أعد تركيب البطارية. انظر "إعادة تركيب [البطارية](#page-17-2)" فى الصفحة .١٨
- **٣** أعد تركيب لوحة مصباح الطاقة. انظر "إعادة تركيب لوحة مصباح الطاقة" فى [الصفحة](#page-15-2) .١٦
	- **٤** أعد تركيب غطاء القاعدة. انظر "إعادة تركيب غطاء القاعدة" فى [الصفحة](#page-13-1) .١٤
		- **٥** اتبع التعليمات الواردة في "بعد العمل داخل [الكمبيوتر](#page-10-1)" فى الصفحة .١١

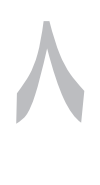

# **محرك الأقراص الثابتة**

- <span id="page-26-0"></span>**تحذير: قبل العمل داخل الكمبيوتر، قم بقراءة معلومات الأمان الواردة مع جهاز الكمبيوتر واتبع الخطوات الواردة في "قبل أن تبدأ" فى [الصفحة](#page-8-2) .٩ للحصول على معلومات إضافية حول أفضل ممارسات الأمان، انظر الصفحة الرئيسية الخاصة بالتوافق مع الإشعارات التنظيمية على العنوان .dell.com/regulatory\_compliance**
	- **تنبيه: لتجنب فقدان البيانات، لا تقم بإزالة محرك الأقراص الثابتة عندما يكون الكمبيوتر قيد التشغيل أو في وضع السكون.**

**تنبيه: محركات الأقراص الثابتة ضعيفة للغاية. ولذا توخ الحذر عند التعامل معها.**

### **المتطلبات الأساسية**

- **١** قم بإزالة غطاء القاعدة. انظر "إزالة غطاء القاعدة" فى [الصفحة](#page-12-2) .١٣
- <span id="page-26-1"></span>**٢** قم بإزالة لوحة مصباح الطاقة. انظر "إزالة لوحة مصباح الطاقة" فى [الصفحة](#page-14-3) .١٥
	- **٣** قم بإزالة البطارية. انظر "إزالة [البطارية](#page-16-3)" فى الصفحة .١٧

## **إزالة محرك الأقراص الثابتة**

**١** قم بإزالة الشريط الملصق فوق محرك الأقراص الثابتة.

<span id="page-26-2"></span>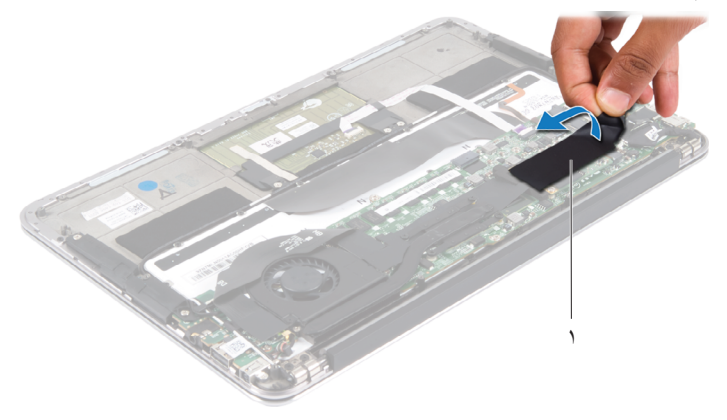

#### ١ شريط

**٢** قم بفك المسمار اللولبي الذي يثبت محرك الأقراص الثابتة بلوحة النظام.

**٣** قم بإزالة محرك الأقراص الثابتة وإزاحته خارج موصل لوحة النظام.

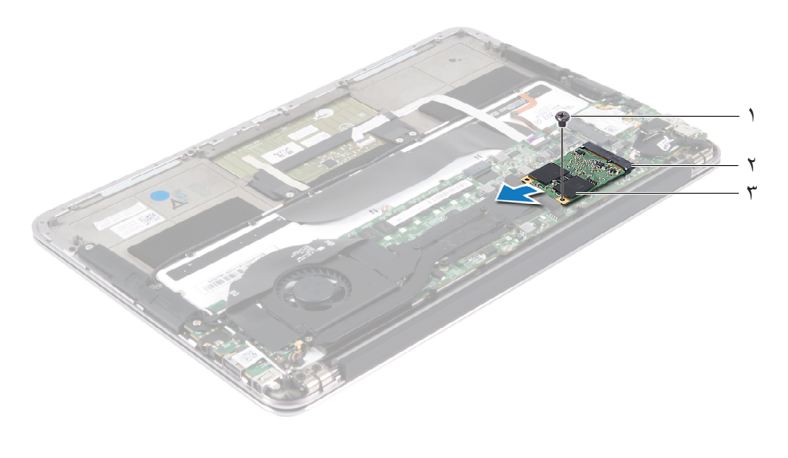

١ مسمار لولبي ٢ موصل لوحة النظام

- 
- ٣ محرك الأقراص الثابتة

## **إعادة تركيب محرك الأقراص الثابتة**

<span id="page-27-0"></span>**١** قم بمحاذاة الفتحة الموجودة على محرك الأقراص الثابتة مع اللسان الموجود في موصل لوحة النظام. تنبيه: قم بالضغط بثبات وبشكل متساوٍ لدفع محرك الأقراص الثابتة وإدخاله في موضعه. إذا بالغت في **استخدام القوة، فقد تتلف الموصل. ٢** أدخل موصل محرك الأقراص الثابتة بزاوية ٤٥ درجة في موصل لوحة النظام. **٣** أعد تركيب المسمار اللولبي الذي يثبت محرك الأقراص الثابتة بلوحة النظام.

**٤** قم بلصق الشريط فوق محرك الأقراص الثابتة.

- **١** أعد تركيب البطارية. انظر "إعادة تركيب [البطارية](#page-17-2)" فى الصفحة .١٨
- <span id="page-27-1"></span>**٢** أعد تركيب لوحة مصباح الطاقة. انظر "إعادة تركيب لوحة مصباح الطاقة" فى [الصفحة](#page-15-2) .١٦
	- **٣** أعد تركيب غطاء القاعدة. انظر "إعادة تركيب غطاء القاعدة" فى [الصفحة](#page-13-1) .١٤
		- **٤** اتبع التعليمات الواردة في "بعد العمل داخل [الكمبيوتر](#page-10-1)" فى الصفحة .١١

## **وحدة امتصاص الحرارة**

<span id="page-28-0"></span>**تحذير: قبل العمل داخل الكمبيوتر، قم بقراءة معلومات الأمان الواردة مع جهاز الكمبيوتر واتبع الخطوات الواردة في "قبل أن تبدأ" فى [الصفحة](#page-8-2) .٩ للحصول على معلومات إضافية حول أفضل ممارسات الأمان، انظر الصفحة الرئيسية الخاصة بالتوافق مع الإشعارات التنظيمية على العنوان .dell.com/regulatory\_compliance**

## **المتطلبات الأساسية**

- **١** قم بإزالة غطاء القاعدة. انظر "إزالة غطاء القاعدة" فى [الصفحة](#page-12-2) .١٣
- <span id="page-28-1"></span>**٢** قم بإزالة لوحة مصباح الطاقة. انظر "إزالة لوحة مصباح الطاقة" فى [الصفحة](#page-14-3) .١٥
	- **٣** قم بإزالة البطارية. انظر "إزالة [البطارية](#page-16-3)" فى الصفحة .١٧

## **إزالة وحدة امتصاص الحرارة**

- <span id="page-28-2"></span>**١** بترتيب تسلسلي (موضح على وحدة امتصاص الحرارة)، قم بإزالة المسامير اللولبية التي تثبت وحدة امتصاص الحرارة بلوحة النظام.
	- **٢** ارفع وحدة امتصاص الحرارة خارج لوحة النظام.

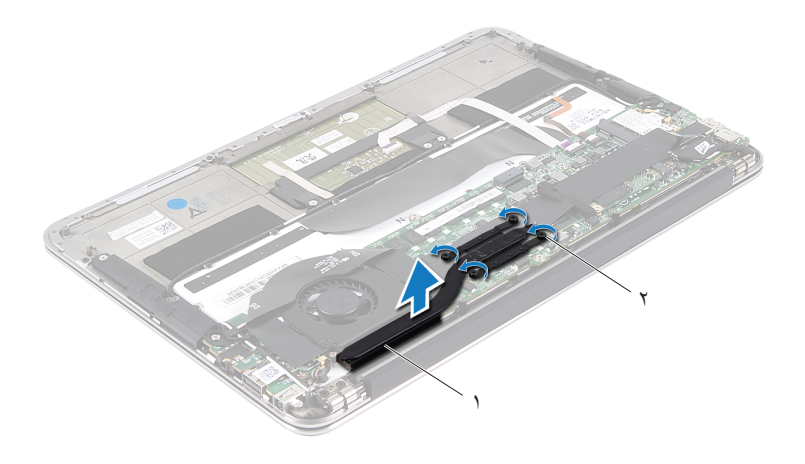

١ وحدة امتصاص الحرارة ٢ المسامير اللولبية (٤)

## **إعادة تركيب وحدة امتصاص الحرارة**

- <span id="page-29-0"></span>**ملاحظة:** يمكن إعادة استخدام الشحم الحراري الأصلي إذا تمت إعادة تثبيت لوحة النظام ووحدة امتصاص الحرارة الأصليتين معًا. إذا تمت إعادة تركيب أي من لوحة النظام أو وحدة امتصاص الحرارة، فاستخدم اللوحة الحرارية المرفقة ضمن مجموعة الأدوات لضمان استمرار التوصيل الحراري.
	- **١** قم بإزالة الشحوم الحرارية من الجزء السفلي لوحدة امتصاص الحرارة ثم أعد وضعها.
- **٢** قم بمحاذاة فتحات المسامير اللولبية الموجودة على وحدة امتصاص الحرارة مع فتحات المسامير اللولبية الموجودة على لوحة النظام.
	- **٣** بترتيب تسلسلي (موضح على وحدة امتصاص الحرارة)، قم بإعادة تركيب المسامير اللولبية التي تثبت وحدة امتصاص الحرارة بلوحة النظام.

- **١** أعد تركيب البطارية. انظر "إعادة تركيب [البطارية](#page-17-2)" فى الصفحة .١٨
- <span id="page-29-1"></span>**٢** أعد تركيب لوحة مصباح الطاقة. انظر "إعادة تركيب لوحة مصباح الطاقة" فى [الصفحة](#page-15-2) .١٦
	- **٣** أعد تركيب غطاء القاعدة. انظر "إعادة تركيب غطاء القاعدة" فى [الصفحة](#page-13-1) .١٤
		- **٤** اتبع التعليمات الواردة في "بعد العمل داخل [الكمبيوتر](#page-10-1)" فى الصفحة .١١

# **١٠**

## **المروحة**

<span id="page-30-0"></span>**تحذير: قبل العمل داخل الكمبيوتر، قم بقراءة معلومات الأمان الواردة مع جهاز الكمبيوتر واتبع الخطوات الواردة في "قبل أن تبدأ" فى [الصفحة](#page-8-2) .٩ للحصول على معلومات إضافية حول أفضل ممارسات الأمان، انظر الصفحة الرئيسية الخاصة بالتوافق مع الإشعارات التنظيمية على العنوان .dell.com/regulatory\_compliance**

## **المتطلبات الأساسية**

- **١** قم بإزالة غطاء القاعدة. انظر "إزالة غطاء القاعدة" فى [الصفحة](#page-12-2) .١٣
- <span id="page-30-1"></span>**٢** قم بإزالة لوحة مصباح الطاقة. انظر "إزالة لوحة مصباح الطاقة" فى [الصفحة](#page-14-3) .١٥
	- **٣** قم بإزالة البطارية. انظر "إزالة [البطارية](#page-16-3)" فى الصفحة .١٧

## **إزالة المروحة**

<span id="page-30-2"></span>**١** افصل كابل الإدخال/الإخراج عن موصل لوحة الإدخال/الإخراج وموصل لوحة النظام.

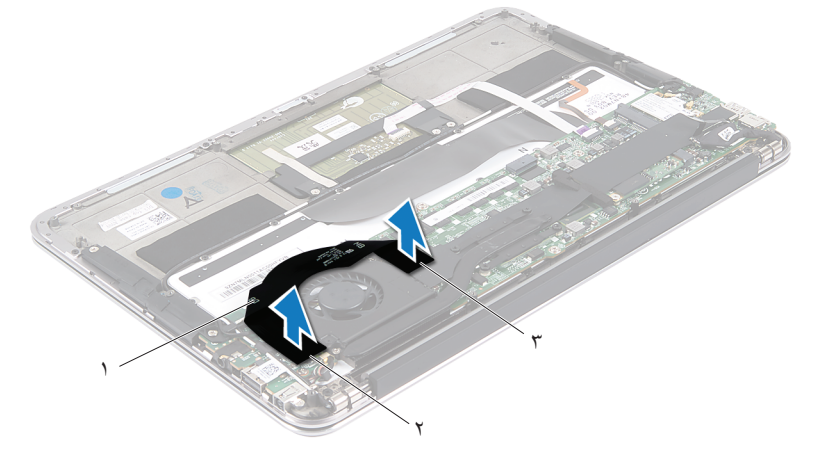

- ١ كابل الإدخال/الإخراج ٢ موصل لوحة الإدخال/الإخراج
	- ٣ موصل لوحة النظام

- **٢** افصل كابل موصل مهايئ الطاقة عن موصل لوحة النظام.
- **٣** قم بتحرير كابل موصل مهايئ الطاقة من أدلة التوجيه الموجودة على المروحة.

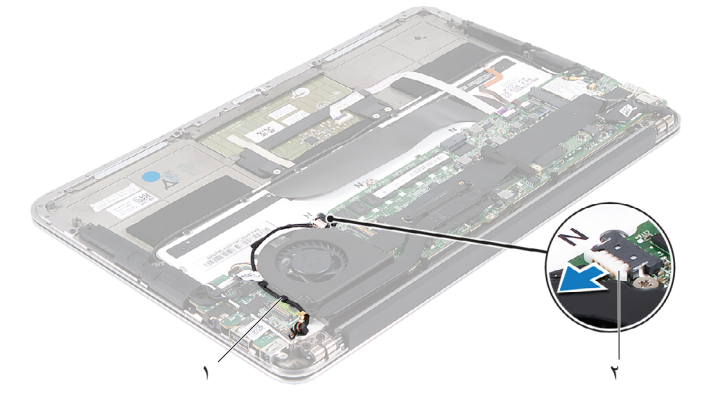

- ١ أدلة التوجيه ٢ كابل موصل مهايئ الطاقة
	- **٤** افصل كابل المروحة عن موصل لوحة الإدخال/الإخراج.
	- **٥** قم بإزالة المسامير اللولبية التي تثبت المروحة بمجموعة مسند راحة اليد.
		- **٦** ارفع المروحة ً بعيدا عن مجموعة مسند راحة اليد.

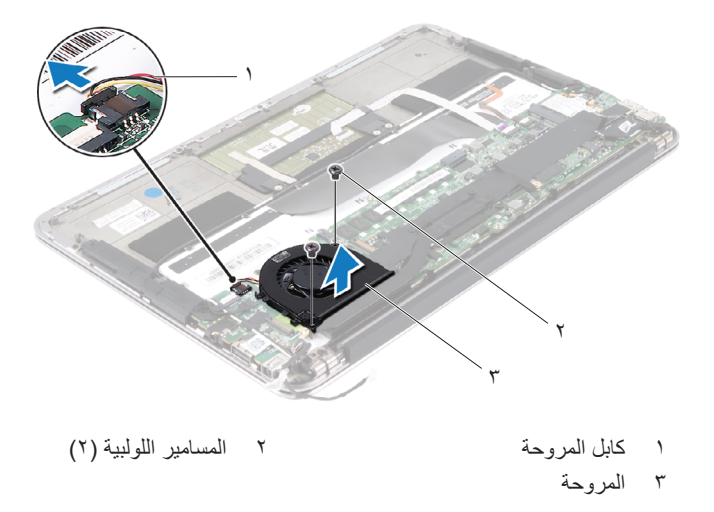

## **إعادة تركيب المروحة**

- <span id="page-32-0"></span>**١** قم بمحاذاة فتحات المسامير اللولبية الموجودة على المروحة مع فتحات المسامير اللولبية الموجودة على مجموعة مسند راحة اليد.
	- **٢** قم بإعادة تركيب المسامير اللولبية التي تثبت المروحة بمجموعة مسند راحة اليد.
		- **٣** قم بتوصيل كابل المروحة بموصل لوحة الإدخال/الإخراج.
	- **٤** قم بتوجيه كابل موصل مهايئ الطاقة عبر أدلة التوجيه الموجودة على المروحة.
		- **٥** قم بتوصيل كابل موصل مهايئ الطاقة بموصل لوحة النظام.
- **٦** قم بتوصيل كابل الإدخال/الإخراج بموصل لوحة الإدخال/الإخراج وموصل لوحة النظام.

- **١** أعد تركيب البطارية. انظر "إعادة تركيب [البطارية](#page-17-2)" فى الصفحة .١٨
- <span id="page-32-1"></span>**٢** أعد تركيب لوحة مصباح الطاقة. انظر "إعادة تركيب لوحة مصباح الطاقة" فى [الصفحة](#page-15-2) .١٦
	- **٣** أعد تركيب غطاء القاعدة. انظر "إعادة تركيب غطاء القاعدة" فى [الصفحة](#page-13-1) .١٤
		- **٤** اتبع التعليمات الواردة في "بعد العمل داخل [الكمبيوتر](#page-10-1)" فى الصفحة .١١

#### **٣٤** المروحة

# **١١**

# **موصل مهايئ الطاقة**

<span id="page-34-0"></span>**تحذير: قبل العمل داخل الكمبيوتر، قم بقراءة معلومات الأمان الواردة مع جهاز الكمبيوتر واتبع الخطوات الواردة في "قبل أن تبدأ" فى [الصفحة](#page-8-2) .٩ للحصول على معلومات إضافية حول أفضل ممارسات الأمان، انظر الصفحة الرئيسية الخاصة بالتوافق مع الإشعارات التنظيمية على العنوان .dell.com/regulatory\_compliance**

## **المتطلبات الأساسية**

- **١** قم بإزالة غطاء القاعدة. انظر "إزالة غطاء القاعدة" فى [الصفحة](#page-12-2) .١٣
- <span id="page-34-1"></span>**٢** قم بإزالة لوحة مصباح الطاقة. انظر "إزالة لوحة مصباح الطاقة" فى [الصفحة](#page-14-3) .١٥
	- **٣** أخرج البطارية. انظر "إزالة [البطارية](#page-16-3)" فى الصفحة .١٧
	- **٤** قم بإزالة مكبرات الصوت. انظر "إزالة [مكبرات](#page-18-3) الصوت" فى الصفحة .١٩

## **إزالة موصل مهايئ الطاقة**

- <span id="page-34-2"></span>**١** قم بفصل كابلات بطاقة card-mini عن الموصلات الموجودة على بطاقة card-mini.
- **٢** ارفع مزلاج الموصل واجذب لسان السحب لفصل كابل لوحة اللمس عن موصل لوحة النظام.
	- **٣** قم بتحرير كابلات بطاقة card-mini من أدلة التوجيه.

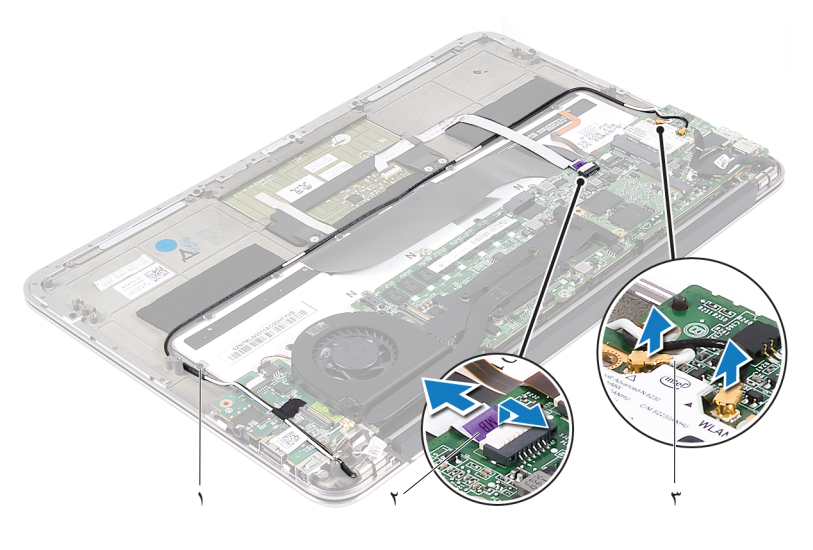

- ١ أدلة التوجيه ٢ كابل لوحة اللمس ٣ كابلات بطاقة card-mini) عدد ٢)
	- **٤** افصل كابل موصل مهايئ الطاقة عن موصل لوحة النظام.
- **٥** قم بتحرير كابل موصل مهايئ الطاقة من أدلة التوجيه الموجودة على المروحة.
- **٦** قم بإزالة المسمار اللولبي الذي يثبت موصل مهايئ الطاقة بمجموعة مسند راحة اليد.
	- **٧** ارفع موصل مهايئ الطاقة ً بعيدا عن مجموعة مسند راحة اليد.
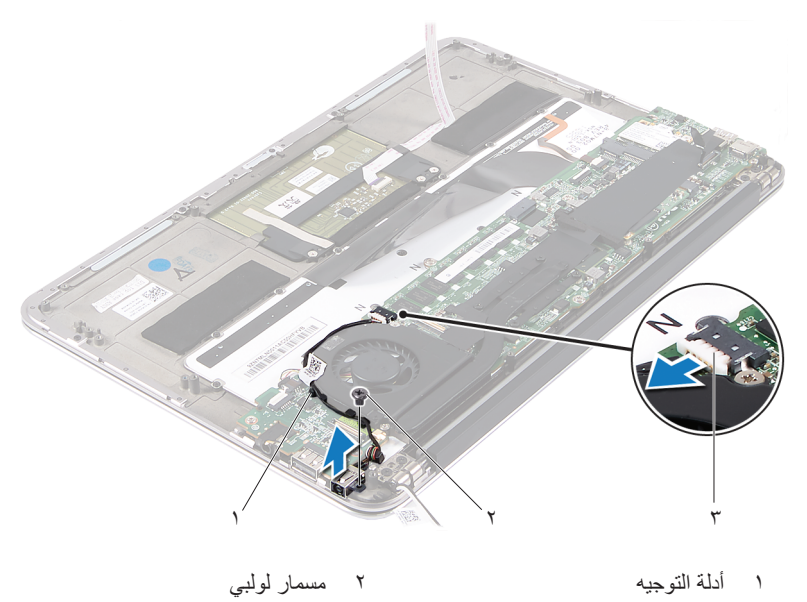

٣ كابل موصل مهايئ الطاقة

### **إعادة تركيب موصل مهايئ الطاقة**

- <span id="page-36-0"></span>**١** قم بمحاذاة فتحة المسمار اللولبي الموجودة على موصل مهايئ الطاقة مع فتحة المسمار اللولبي الموجودة على مجموعة مسند راحة اليد.
	- **٢** قم بإعادة تركيب المسمار اللولبي الذي يثبت موصل مهايئ الطاقة بمجموعة مسند راحة اليد.
		- **٣** قم بتوجيه كابل موصل مهايئ الطاقة عبر أدلة التوجيه الموجودة على المروحة.
			- **٤** قم بتوصيل كابل موصل مهايئ الطاقة بموصل لوحة النظام.
				- **٥** قم بتوجيه كابلات بطاقة card-mini عبر أدلة التوجيه.
- **٦** قم بتمرير كابل لوحة اللمس إلى داخل موصل لوحة النظام واضغط لأسفل على مزلاج الموصل لتثبيت الكابل.

**٧** قم بتوصيل كابلات بطاقة card-mini بالموصلات الموجودة على بطاقة card-mini. يوضح الجدول التالي مخطط ألوان كابلات بطاقة card-mini التي يدعمها الكمبيوتر الذي بحوزتك.

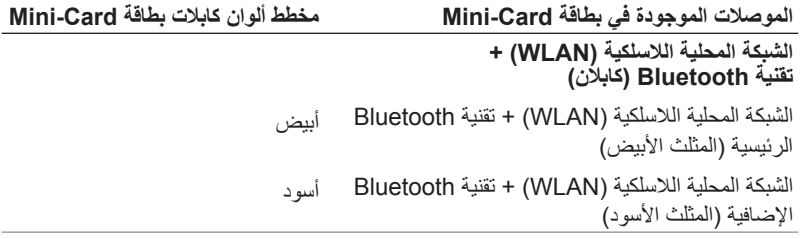

#### **المتطلبات اللاحقة**

- **١** أعد تركيب مكبرات الصوت. انظر "إعادة تركيب [مكبرات](#page-21-0) الصوت" فى الصفحة .٢٢
	- **٢** أعد تركيب البطارية. انظر "إعادة تركيب [البطارية](#page-17-0)" فى الصفحة .١٨
- **٣** أعد تركيب لوحة مصباح الطاقة. انظر "إعادة تركيب لوحة مصباح الطاقة" فى [الصفحة](#page-15-0) .١٦
	- **٤** أعد تركيب غطاء القاعدة. انظر "إعادة تركيب غطاء القاعدة" فى [الصفحة](#page-13-0) .١٤
		- **٥** اتبع التعليمات الواردة في "بعد العمل داخل [الكمبيوتر](#page-10-0)" فى الصفحة .١١

# **١٢**

# **لوحة الإدخال/الإخراج**

**تحذير: قبل العمل داخل الكمبيوتر، قم بقراءة معلومات الأمان الواردة مع جهاز الكمبيوتر واتبع الخطوات الواردة في "قبل أن تبدأ" فى [الصفحة](#page-8-0) .٩ للحصول على معلومات إضافية حول أفضل ممارسات الأمان، انظر الصفحة الرئيسية الخاصة بالتوافق مع الإشعارات التنظيمية على العنوان .dell.com/regulatory\_compliance**

### **المتطلبات الأساسية**

- **١** قم بإزالة غطاء القاعدة. انظر "إزالة غطاء القاعدة" فى [الصفحة](#page-12-0) .١٣
- **٢** قم بإزالة لوحة مصباح الطاقة. انظر "إزالة لوحة مصباح الطاقة" فى [الصفحة](#page-14-0) .١٥
	- **٣** قم بإزالة البطارية. انظر "إزالة [البطارية](#page-16-0)" فى الصفحة .١٧
	- **٤** قم بإزالة مكبرات الصوت. انظر "إزالة [مكبرات](#page-18-0) الصوت" فى الصفحة .١٩
- **٥** قم بإزالة موصل مهايئ الطاقة. انظر "إزالة موصل مهايئ الطاقة" فى [الصفحة](#page-34-0) .٣٥
	- **٦** قم بإزالة المروحة. انظر "إزالة [المروحة](#page-30-0)" فى الصفحة .٣١

# **إزالة لوحة الإدخال/الإخراج (O/I(**

- <span id="page-39-0"></span>**١** قم بإزالة المسمار اللولبي الذي يثبت لوحة الإدخال/الإخراج بمجموعة مسند راحة اليد.
	- **٢** ارفع لوحة الإدخال/الإخراج ً بعيدا عن مجموعة مسند راحة اليد.

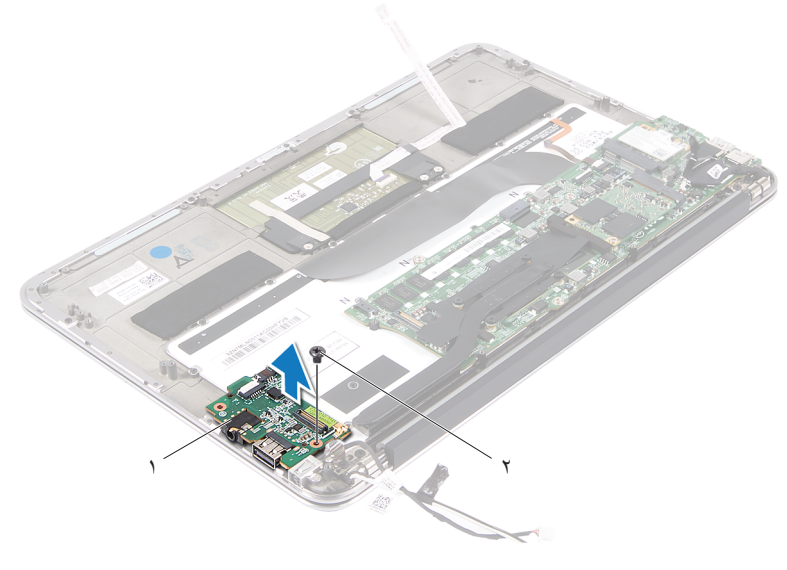

١ لوحة الإدخال/الإخراج ٢ مسمار لولبي

# **إعادة تركيب لوحة الإدخال/الإخراج (O/I(**

- <span id="page-39-1"></span>**١** قم بمحاذاة فتحات المسامير اللولبية الموجودة على لوحة الإدخال/الإخراج مع فتحات المسامير اللولبية الموجودة على مجموعة مسند راحة اليد.
	- **٢** أعد تركيب المسمار اللولبي الذي يثبت لوحة الإدخال/الإخراج بمجموعة مسند راحة اليد.

#### **المتطلبات اللاحقة**

- **١** أعد تركيب المروحة. انظر "إعادة تركيب [المروحة](#page-32-0)" فى الصفحة .٣٣
- **٢** أعد تركيب موصل مهايئ الطاقة. انظر "إعادة تركيب موصل مهايئ الطاقة" فى [الصفحة](#page-36-0) .٣٧
	- **٣** أعد تركيب مكبرات الصوت انظر "إعادة تركيب [مكبرات](#page-21-0) الصوت" فى الصفحة .٢٢
		- **٤** أعد تركيب البطارية. انظر "إعادة تركيب [البطارية](#page-17-0)" فى الصفحة .١٨
- **٥** أعد تركيب لوحة مصباح الطاقة. انظر "إعادة تركيب لوحة مصباح الطاقة" فى [الصفحة](#page-15-0) .١٦
	- **٦** أعد تركيب غطاء القاعدة. انظر "إعادة تركيب غطاء القاعدة" فى [الصفحة](#page-13-0) .١٤
		- **٧** اتبع التعليمات الواردة في "بعد العمل داخل [الكمبيوتر](#page-10-0)" فى الصفحة .١١

#### **٤٢** لوحة الإدخال/الإخراج

# **١٣**

# **لوحة النظام**

**تحذير: قبل العمل داخل الكمبيوتر، قم بقراءة معلومات الأمان الواردة مع جهاز الكمبيوتر واتبع الخطوات الواردة في "قبل أن تبدأ" فى [الصفحة](#page-8-0) .٩ للحصول على معلومات إضافية حول أفضل ممارسات الأمان، انظر الصفحة الرئيسية الخاصة بالتوافق مع الإشعارات التنظيمية على العنوان .dell.com/regulatory\_compliance**

# **المتطلبات الأساسية**

- **١** قم بإزالة غطاء القاعدة. انظر "إزالة غطاء القاعدة" فى [الصفحة](#page-12-0) .١٣ **٢** قم بإزالة لوحة مصباح الطاقة. انظر "إزالة لوحة مصباح الطاقة" فى [الصفحة](#page-14-0) .١٥ **٣** قم بإزالة البطارية. انظر "إزالة [البطارية](#page-16-0)" فى الصفحة .١٧
	- **٤** قم بإزالة مكبر الصوت الأيمن. انظر "إزالة [مكبرات](#page-18-0) الصوت" فى الصفحة .١٩
- **٥** قم بإزالة بطاقة card-mini. انظر "إزالة بطاقة [Card-Mini "](#page-23-0)فى الصفحة .٢٤
- **٦** قم بإزالة محرك الأقراص الثابتة. انظر "إزالة محرك [الأقراص](#page-26-0) الثابتة" فى الصفحة .٢٧
- **٧** قم بإزالة وحدة امتصاص الحرارة. انظر "إزالة وحدة [امتصاص](#page-28-0) الحرارة" فى الصفحة .٢٩
	- **٨** قم بإزالة المروحة. انظر "إزالة [المروحة](#page-30-0)" فى الصفحة .٣١

# **إزالة لوحة النظام**

- <span id="page-43-0"></span>**ملاحظة:** تم تخزين رمز الخدمة الخاص بجهاز الكمبيوتر لديك في لوحة النظام. يلزم إدخال رمز الخدمة في نظام الإدخال والإخراج الأساسي (BIOS (بعد إعادة تركيب مجموعة لوحة النظام.
- **ملاحظة:** قبل فصل الكابلات عن لوحة النظام، لاحظ موقع الموصلات حتى يمكنك إعادة توصيلها بشكل صحيح بعد إعادة تركيب مجموعة لوحة النظام.
	- **١** افصل كابل الشاشة عن الموصل الموجود على لوحة النظام.
- **٢** ارفع مزلاج الموصل واجذب لسان السحب لفصل كابل لوحة اللمس وكابل لوحة المفاتيح ذات الإضاءة الخلفية عن الموصلات الموجودة في لوحة النظام.

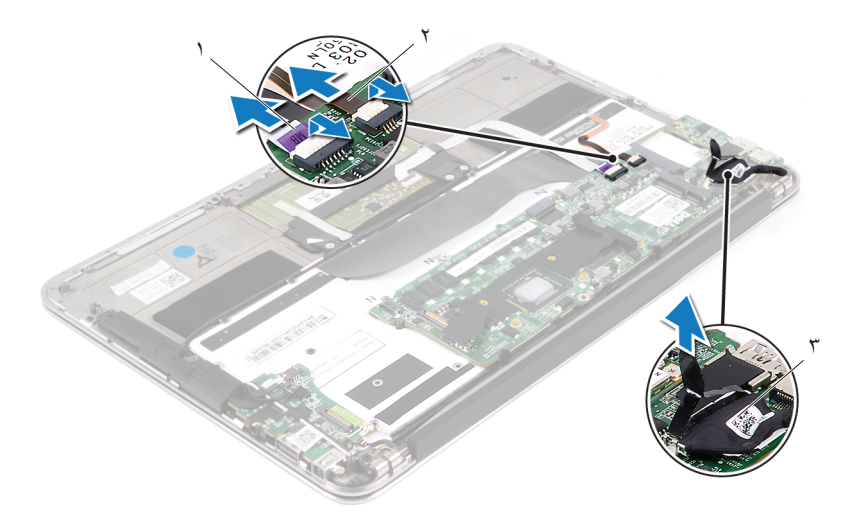

- - ٣ كابل الشاشة
- ١ كابل لوحة اللمس ٢ كابل لوحة المفاتيح ذات الإضاءة الخلفية

**٣** قم بإزالة المسامير اللولبية التي تثبت لوحة النظام بمجموعة مسند راحة اليد.

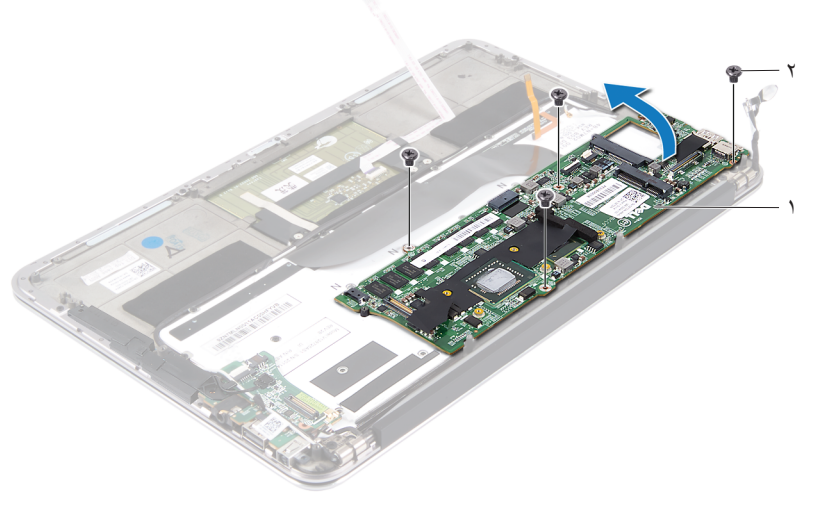

- ١ لوحة النظام ٢ المسامير اللولبية (٤)
	- **٤** اقلب لوحة النظام ًرأسا على عقب وضعها فوق مجموعة مسند راحة اليد.
- **٥** ارفع مزلاج الموصل وقم بفصل كابل لوحة المفاتيح عن موصل لوحة النظام.

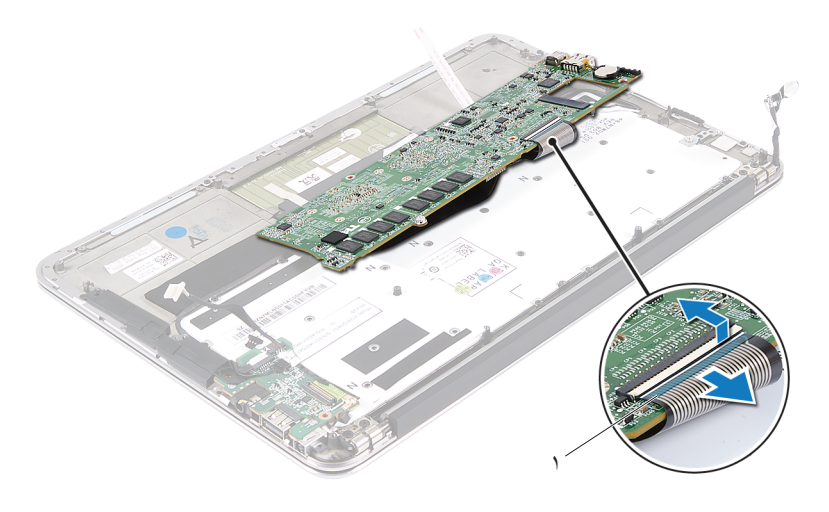

١ كابل لوحة المفاتيح

## **إعادة تركيب لوحة النظام**

- <span id="page-45-0"></span>**١** قم بتمرير كابل لوحة المفاتيح إلى داخل موصل لوحة النظام واضغط لأسفل على مزلاج الموصل لتثبيت الكابل.
- **٢** قم بمحاذاة فتحات المسامير اللولبية الموجودة على لوحة النظام مع فتحات المسامير اللولبية الموجودة على مجموعة مسند راحة اليد.
	- **٣** قم بإعادة تركيب المسامير اللولبية التي تثبت لوحة النظام بمجموعة مسند راحة اليد.
		- **٤** صل كابل الشاشة بموصل لوحة النظام.
- **٥** قم بتمرير كابل لوحة اللمس وكابل لوحة المفاتيح ذات الإضاءة الخلفية إلى داخل موصلات لوحة النظام واضغط على المزلاج لتثبيت الكابلات.

#### **المتطلبات اللاحقة**

- **١** أعد تركيب المروحة. انظر "إعادة تركيب [المروحة](#page-32-0)" فى الصفحة .٣٣ **٢** أعد تركيب وحدة امتصاص الحرارة. انظر "إعادة تركيب وحدة [امتصاص](#page-29-0) الحرارة" فى الصفحة .٣٠ **٣** أعد تركيب محرك الأقراص الثابتة. انظر "إعادة تركيب محرك [الأقراص](#page-27-0) الثابتة" فى الصفحة .٢٨ **٤** أعد تركيب بطاقة card-mini. انظر "إعادة تركيب بطاقة [Card-Mini "](#page-24-0)فى الصفحة .٢٥ **٥** أعد تركيب مكبر الصوت الأيمن. انظر "إعادة تركيب [مكبرات](#page-21-0) الصوت" فى الصفحة .٢٢ **٦** أعد تركيب البطارية. انظر "إعادة تركيب [البطارية](#page-17-0)" فى الصفحة .١٨ **٧** أعد تركيب لوحة مصباح الطاقة. انظر "إعادة تركيب لوحة مصباح الطاقة" فى [الصفحة](#page-15-0) .١٦ **٨** أعد تركيب غطاء القاعدة. انظر "إعادة تركيب غطاء القاعدة" فى [الصفحة](#page-13-0) .١٤
	- **٩** اتبع التعليمات الواردة في "بعد العمل داخل [الكمبيوتر](#page-10-0)" فى الصفحة .١١

# **إدخال رمز الخدمة في نظام الإدخال والإخراج الأساسي (BIOS(**

- **١** قم بتشغيل الكمبيوتر.
- **٢** اضغط على <2F <أثناء اختبار التشغيل الذاتي (POST (للدخول إلى برنامج إعداد النظام.
- **٣** انتقل إلى علامة التبويب الرئيسية وأدخل رمز الخدمة في الحقل **Setting Tag Service (إعداد رمز الخدمة)**.

#### **٤٨** لوحة النظام

# **البطارية الخلوية المصغرة**

**تحذير: قبل العمل داخل الكمبيوتر، قم بقراءة معلومات الأمان الواردة مع جهاز الكمبيوتر واتبع الخطوات الواردة في "قبل أن تبدأ" فى [الصفحة](#page-8-0) .٩ للحصول على معلومات إضافية حول أفضل ممارسات الأمان، انظر الصفحة الرئيسية الخاصة بالتوافق مع الإشعارات التنظيمية على العنوان .dell.com/regulatory\_compliance**

**تحذير: قد تنفجر البطارية إذا تم تركيبها بشكل غير صحيح. ولذا، لا تستبدل البطارية إلا ببطارية ًا لتعليمات الشركة المصنعة. من نفس النوع أو من نوع مماثل. تخلص من البطاريات المستعملة وفق**

### **المتطلبات الأساسية**

- **١** قم بإزالة غطاء القاعدة. انظر "إزالة غطاء القاعدة" فى [الصفحة](#page-12-0) .١٣
- **٢** قم بإزالة لوحة مصباح الطاقة. انظر "إزالة لوحة مصباح الطاقة" فى [الصفحة](#page-14-0) .١٥
	- **٣** قم بإزالة البطارية. انظر "إزالة [البطارية](#page-16-0)" فى الصفحة .١٧
- **٤** قم بإزالة بطاقة Card-Mini. انظر "إزالة بطاقة [Card-Mini "](#page-23-0)فى الصفحة .٢٤
- **٥** قم بإزالة محرك الأقراص الثابتة. انظر "إزالة محرك [الأقراص](#page-26-0) الثابتة" فى الصفحة .٢٧
- **٦** قم بإزالة وحدة امتصاص الحرارة. انظر "إزالة وحدة [امتصاص](#page-28-0) الحرارة" فى الصفحة .٢٩
	- **٧** قم بإزالة المروحة. انظر "إزالة [المروحة](#page-30-0)" فى الصفحة .٣١
	- **٨** قم بإزالة لوحة النظام. انظر "إزالة لوحة النظام" فى [الصفحة](#page-43-0) .٤٤

## **إزالة البطارية الخلوية المصغرة**

- **تنبيه: تؤدي إزالة البطارية الخلوية المصغرة إلى إعادة ضبط إعدادات نظام الإدخال والإخراج الأساسي (BIOS (إلى الإعدادات الافتراضية. ُيوصى بأن تلاحظ إعدادات نظام الإدخال والإخراج الأساسي (BIOS (قبل إزالة البطارية الخلوية المصغرة.**
	- **١** باستخدام مخطاط بلاستيكي، ارفع البطارية الخلوية المصغرة برفق خارج مقبس البطارية الموجود على لوحة النظام.

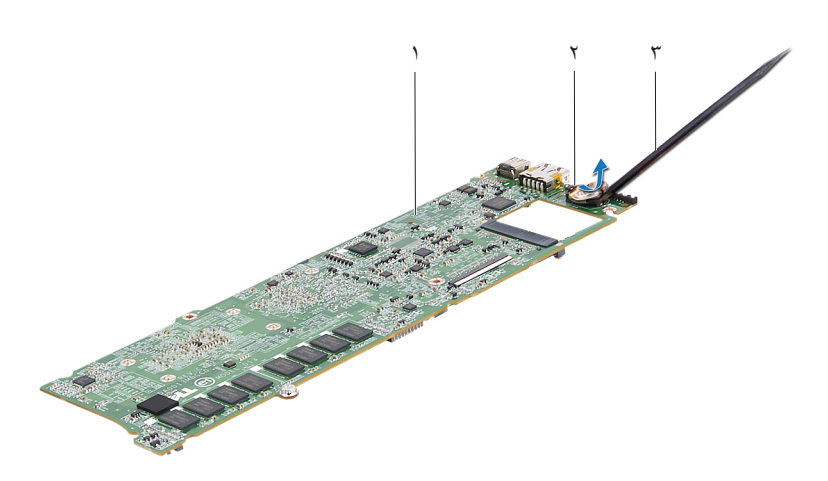

١ لوحة النظام ٢ بطارية خلوية مصغرة

٣ مخطاط بلاستيكي

## **إعادة تركيب البطارية الخلوية المصغرة**

**١** مع ضبط الجانب الموجب بحيث يتجه إلى أعلى، أدخل البطارية الخلوية المصغرة داخل مقبس البطارية الموجود في لوحة النظام.

#### **المتطلبات اللاحقة**

- **١** أعد تركيب لوحة النظام. انظر "إعادة تركيب لوحة النظام" فى [الصفحة](#page-45-0) .٤٦ **٢** أعد تركيب المروحة. انظر "إعادة تركيب [المروحة](#page-32-0)" فى الصفحة .٣٣ **٣** أعد تركيب وحدة امتصاص الحرارة. انظر "إعادة تركيب وحدة [امتصاص](#page-29-0) الحرارة" فى الصفحة .٣٠ **٤** أعد تركيب محرك الأقراص الثابتة. انظر "إعادة تركيب محرك [الأقراص](#page-27-0) الثابتة" فى الصفحة .٢٨ **٥** أعد تركيب بطاقة Card-Mini. انظر "إعادة تركيب بطاقة [Card-Mini "](#page-24-0)فى الصفحة .٢٥
	- **٦** أعد تركيب البطارية. انظر "إعادة تركيب [البطارية](#page-17-0)" فى الصفحة .١٨
	- **٧** أعد تركيب لوحة مصباح الطاقة. انظر "إعادة تركيب لوحة مصباح الطاقة" فى [الصفحة](#page-15-0) .١٦
		- **٨** أعد تركيب غطاء القاعدة. انظر "إعادة تركيب غطاء القاعدة" فى [الصفحة](#page-13-0) .١٤
			- **٩** اتبع التعليمات الواردة في "بعد العمل داخل [الكمبيوتر](#page-10-0)" فى الصفحة .١١

# **١٥**

# **مجموعة الشاشة**

**تحذير: قبل العمل داخل الكمبيوتر، قم بقراءة معلومات الأمان الواردة مع جهاز الكمبيوتر واتبع الخطوات الواردة في "قبل أن تبدأ" فى [الصفحة](#page-8-0) .٩ للحصول على معلومات إضافية حول أفضل ممارسات الأمان، انظر الصفحة الرئيسية الخاصة بالتوافق مع الإشعارات التنظيمية على العنوان .dell.com/regulatory\_compliance**

## **المتطلبات الأساسية**

- **١** قم بإزالة غطاء القاعدة. انظر "إزالة غطاء القاعدة" فى [الصفحة](#page-12-0) .١٣
- **٢** قم بإزالة لوحة مصباح الطاقة. انظر "إزالة لوحة مصباح الطاقة" فى [الصفحة](#page-14-0) .١٥
	- **٣** قم بإزالة البطارية. انظر "إزالة [البطارية](#page-16-0)" فى الصفحة .١٧
	- **٤** قم بإزالة مكبرات الصوت. انظر "إزالة [مكبرات](#page-18-0) الصوت" فى الصفحة .١٩

# **إزالة مجموعة الشاشة**

**١** افصل كابل الشاشة عن موصل لوحة النظام.

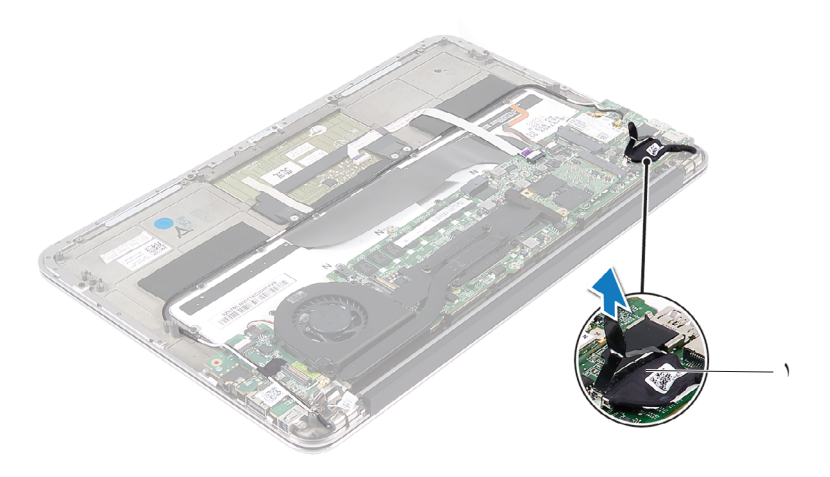

١ كابل الشاشة

- **٢** افصل كابل موصل مهايئ الطاقة عن موصل لوحة النظام.
- **٣** قم بتحرير كابل موصل مهايئ الطاقة من أدلة التوجيه الموجودة على المروحة.

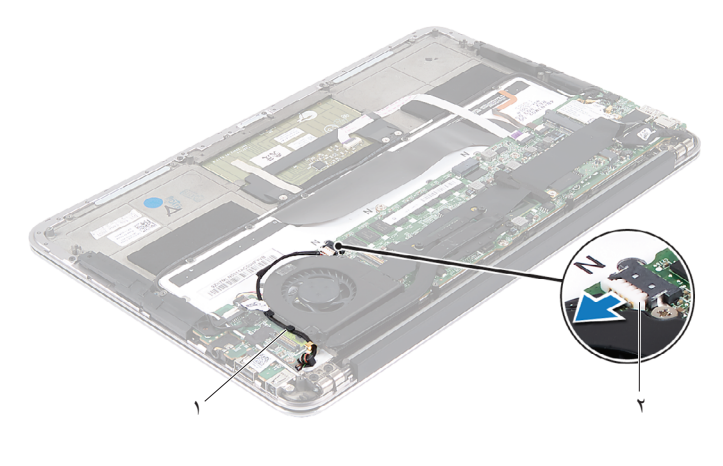

- ١ أدلة التوجيه ٢ كابل موصل مهايئ الطاقة
- **٤** قم بفصل كابلات بطاقة card-mini عن الموصلات الموجودة على بطاقة card-mini.
- **٥** ارفع مزلاج الموصل واجذب لسان السحب لفصل كابل لوحة اللمس عن موصل لوحة النظام.

**٦** قم بتحرير كابلات بطاقة card-mini من أدلة التوجيه.

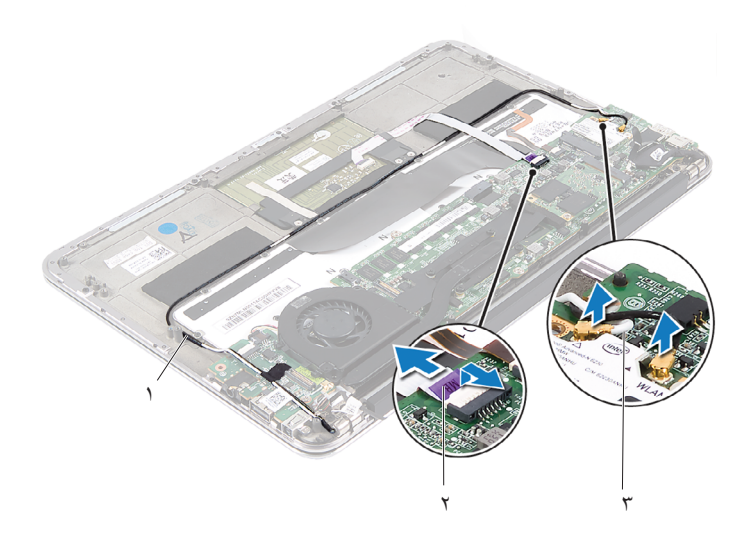

- 
- ١ أدلة التوجيه ٢ كابل لوحة اللمس
	- ٣ كابلات بطاقة card-mini) عدد ٢)
- **٧** قم بإزالة المسامير اللولبية التي تثبت مجموعة الشاشة بمجموعة مسند راحة اليد.

**٨** ارفع مجموعة مسند راحة اليد برفق إلى زاوية تبلغ ٩٠ درجة ثم قم بتحرير مجموعة مسند راحة اليد بعيدًا عن مجموعة الشاشة.

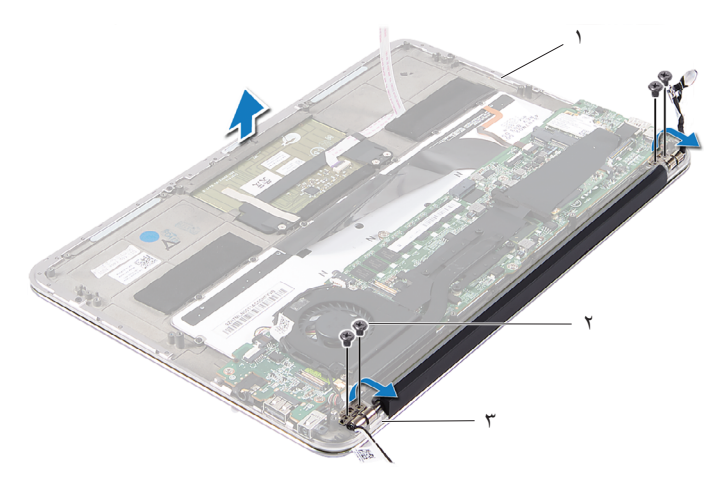

١ مجموعة مسند راحة اليد ٢ المسامير اللولبية (٤) ٣ مفصلات الشاشة (٢)

## **إعادة تركيب مجموعة الشاشة**

- **١** قم بتمرير مجموعة مسند راحة اليد عبر مجموعة الشاشة.
- **٢** اضغط على مفصلات الشاشة لأسفل وتأكد من محاذاة فتحات المسامير اللولبية الموجودة على مفصلات الشاشة مع فتحات المسامير اللولبية الموجودة على مجموعة مسند راحة اليد.
	- **٣** قم بإعادة تركيب المسامير اللولبية التي تثبت مجموعة الشاشة بمجموعة مسند راحة اليد.
		- **٤** قم بتوجيه كابلات بطاقة card-mini عبر أدلة التوجيه.
- **٥** قم بتمرير كابل لوحة اللمس إلى داخل موصل لوحة النظام واضغط على مزلاج الموصل لأسفل لتثبيت كابل لوحة المفاتيح.

**٦** قم بتوصيل كابلات بطاقة card-mini بالموصلات الموجودة على بطاقة card-mini. يوضح الجدول التالي مخطط ألوان كابلات بطاقة card-mini التي يدعمها الكمبيوتر الذي بحوزتك.

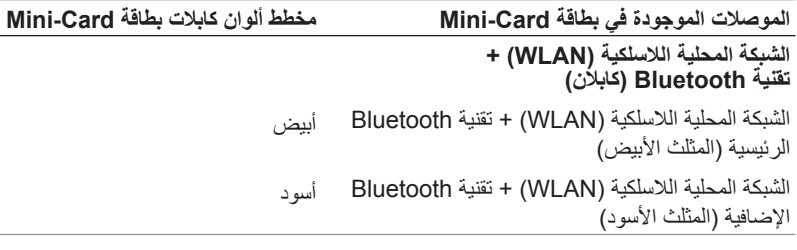

- **٧** قم بتوجيه كابل موصل مهايئ الطاقة عبر أدلة التوجيه الموجودة على المروحة.
	- **٨** قم بتوصيل كابل موصل مهايئ الطاقة بموصل لوحة النظام.

#### **المتطلبات اللاحقة**

- **١** أعد تركيب مكبرات الصوت. انظر "إعادة تركيب [مكبرات](#page-21-0) الصوت" فى الصفحة .٢٢
	- **٢** أعد تركيب البطارية. انظر "إعادة تركيب [البطارية](#page-17-0)" فى الصفحة .١٨
- **٣** أعد تركيب لوحة مصباح الطاقة. انظر "إعادة تركيب لوحة مصباح الطاقة" فى [الصفحة](#page-15-0) .١٦
	- **٤** أعد تركيب غطاء القاعدة. انظر "إعادة تركيب غطاء القاعدة" فى [الصفحة](#page-13-0) .١٤
		- **٥** اتبع التعليمات الواردة في "بعد العمل داخل [الكمبيوتر](#page-10-0)" فى الصفحة .١١

# **١٦**

# **لوحة المفاتيح**

**تحذير: قبل العمل داخل الكمبيوتر، قم بقراءة معلومات الأمان الواردة مع جهاز الكمبيوتر واتبع الخطوات الواردة في "قبل أن تبدأ" فى [الصفحة](#page-8-0) .٩ للحصول على معلومات إضافية حول أفضل ممارسات الأمان، انظر الصفحة الرئيسية الخاصة بالتوافق مع الإشعارات التنظيمية على العنوان .dell.com/regulatory\_compliance**

### **المتطلبات الأساسية**

- **١** قم بإزالة غطاء القاعدة. انظر "إزالة غطاء القاعدة" فى [الصفحة](#page-12-0) .١٣
- **٢** قم بإزالة لوحة مصباح الطاقة. انظر "إزالة لوحة مصباح الطاقة" فى [الصفحة](#page-14-0) .١٥
	- **٣** قم بإزالة البطارية. انظر "إزالة [البطارية](#page-16-0)" فى الصفحة .١٧
	- **٤** قم بإزالة مكبرات الصوت. انظر "إزالة [مكبرات](#page-18-0) الصوت" فى الصفحة .١٩
- **٥** قم بإزالة بطاقة card-mini. انظر "إزالة بطاقة [Card-Mini "](#page-23-0)فى الصفحة .٢٤
- **٦** قم بإزالة محرك الأقراص الثابتة. انظر "إزالة محرك [الأقراص](#page-26-0) الثابتة" فى الصفحة .٢٧
- **٧** قم بإزالة وحدة امتصاص الحرارة. انظر "إزالة وحدة [امتصاص](#page-28-0) الحرارة" فى الصفحة .٢٩
	- **٨** قم بإزالة موصل مهايئ الطاقة. انظر "إزالة موصل مهايئ الطاقة" فى [الصفحة](#page-34-0) .٣٥
		- **٩** قم بإزالة المروحة. انظر "إزالة [المروحة](#page-30-0)" فى الصفحة .٣١
- **١٠** قم بإزالة لوحة الإدخال/الإخراج. انظر "إزالة لوحة الإدخال/الإخراج [\(O/I "\(](#page-39-0)فى الصفحة .٤٠
	- **١١** قم بإزالة لوحة النظام. انظر "إزالة لوحة النظام" فى [الصفحة](#page-43-0) .٤٤

## **إزالة لوحة المفاتيح**

- **١** قم بإزالة المسمار اللولبي الذي يثبت مشبك بطاقة card-mini.
- **٢** قم بإزالة مشبك بطاقة card-mini ً بعيدا عن مجموعة مسند راحة اليد.

<span id="page-59-0"></span>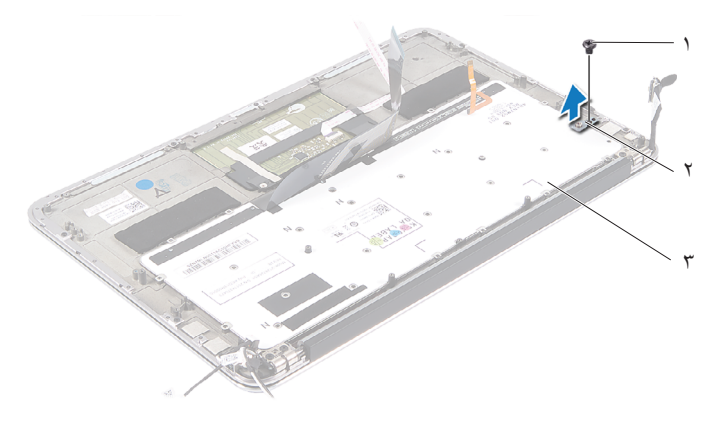

- ٣ لوحة المفاتيح
- ١ مسمار لولبي ٢ مشبك بطاقة card-mini
- **٣** قم بإزالة المسامير اللولبية التي تثبت لوحة المفاتيح بمجموعة مسند راحة اليد.
	- **٤** ارفع لوحة المفاتيح ً بعيدا عن مجموعة مسند راحة اليد.

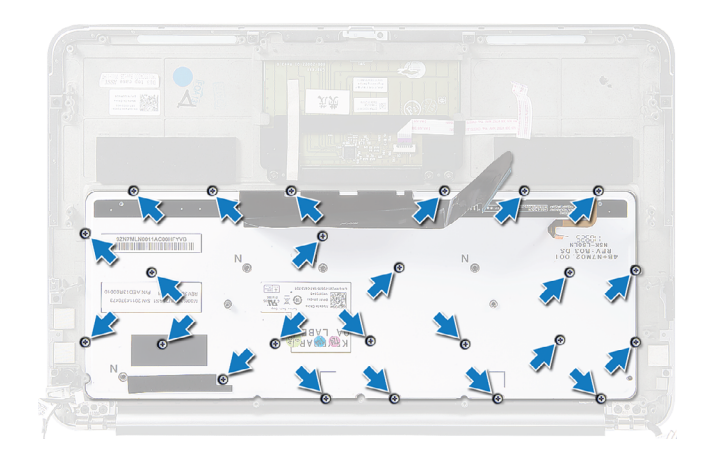

# **إعادة تركيب لوحة المفاتيح**

- <span id="page-60-0"></span>**١** قم بمحاذاة فتحات المسامير اللولبية الموجودة على لوحة المفاتيح مع فتحات المسامير اللولبية الموجودة على مجموعة مسند راحة اليد.
	- **٢** قم بإزالة المسامير اللولبية التي تثبت لوحة المفاتيح بمجموعة مسند راحة اليد.
- **٣** قم بمحاذاة فتحة المسامير اللولبية الموجودة على مشبك بطاقة card-mini مع فتحة المسامير اللولبية الموجودة على مجموعة مسند راحة اليد.
- **٤** أعد تركيب المسمار اللولبي الذي يثبت مشبك بطاقة card-mini بمجموعة مسند راحة اليد.

#### **المتطلبات اللاحقة**

- **١** أعد تركيب لوحة النظام. انظر "إعادة تركيب لوحة النظام" فى [الصفحة](#page-45-0) .٤٦ **٢** أعد تركيب لوحة الإدخال/الإخراج. انظر "إعادة تركيب لوحة الإدخال/الإخراج [\(O/I "\(](#page-39-1)فى الصفحة .٤٠ **٣** أعد تركيب المروحة. انظر "إعادة تركيب [المروحة](#page-32-0)" فى الصفحة .٣٣ **٤** أعد تركيب موصل مهايئ الطاقة. انظر "إعادة تركيب موصل مهايئ الطاقة" فى [الصفحة](#page-36-0) .٣٧ **٥** أعد تركيب وحدة امتصاص الحرارة. انظر "إعادة تركيب وحدة [امتصاص](#page-29-0) الحرارة" فى الصفحة .٣٠ **٦** أعد تركيب محرك الأقراص الثابتة. انظر "إعادة تركيب محرك [الأقراص](#page-27-0) الثابتة" فى الصفحة .٢٨ **٧** أعد تركيب بطاقة card-mini. انظر "إعادة تركيب بطاقة [Card-Mini "](#page-24-0)فى الصفحة .٢٥
	- **٨** أعد تركيب مكبرات الصوت. انظر "إعادة تركيب [مكبرات](#page-21-0) الصوت" فى الصفحة .٢٢
		- **٩** أعد تركيب البطارية. انظر "إعادة تركيب [البطارية](#page-17-0)" فى الصفحة .١٨
	- **١٠** أعد تركيب لوحة مصباح الطاقة. انظر "إعادة تركيب لوحة مصباح الطاقة" فى [الصفحة](#page-15-0) .١٦
		- **١١** أعد تركيب غطاء القاعدة. انظر "إعادة تركيب غطاء القاعدة" فى [الصفحة](#page-13-0) .١٤
			- **١٢** اتبع التعليمات الواردة في "بعد العمل داخل [الكمبيوتر](#page-10-0)" فى الصفحة .١١

### **٦٢** لوحة المفاتيح

# **١٧**

# **مجموعة مسند راحة اليد**

**تحذير: قبل العمل داخل الكمبيوتر، قم بقراءة معلومات الأمان الواردة مع جهاز الكمبيوتر واتبع الخطوات الواردة في "قبل أن تبدأ" فى [الصفحة](#page-8-0) .٩ للحصول على معلومات إضافية حول أفضل ممارسات الأمان، انظر الصفحة الرئيسية الخاصة بالتوافق مع الإشعارات التنظيمية على العنوان .dell.com/regulatory\_compliance**

### **المتطلبات الأساسية**

- **١** قم بإزالة غطاء القاعدة. انظر "إزالة غطاء القاعدة" فى [الصفحة](#page-12-0) .١٣ **٢** قم بإزالة لوحة مصباح الطاقة. انظر "إزالة لوحة مصباح الطاقة" فى [الصفحة](#page-14-0) .١٥
	- **٣** قم بإزالة البطارية. انظر "إزالة [البطارية](#page-16-0)" فى الصفحة .١٧
	- **٤** قم بإزالة مكبرات الصوت. انظر "إزالة [مكبرات](#page-18-0) الصوت" فى الصفحة .١٩
- **٥** قم بإزالة بطاقة card-mini. انظر "إزالة بطاقة [Card-Mini "](#page-23-0)فى الصفحة .٢٤
- **٦** قم بإزالة محرك الأقراص الثابتة. انظر "إزالة محرك [الأقراص](#page-26-0) الثابتة" فى الصفحة .٢٧
- **٧** قم بإزالة وحدة امتصاص الحرارة. انظر "إزالة وحدة [امتصاص](#page-28-0) الحرارة" فى الصفحة .٢٩
	- **٨** قم بإزالة موصل مهايئ الطاقة. انظر "إزالة موصل مهايئ الطاقة" فى [الصفحة](#page-34-0) .٣٥
		- **٩** قم بإزالة المروحة. انظر "إزالة [المروحة](#page-30-0)" فى الصفحة .٣١
		- **١٠** قم بإزالة لوحة النظام. انظر "إزالة لوحة النظام" فى [الصفحة](#page-43-0) .٤٤
- **١١** قم بإزالة لوحة الإدخال/الإخراج. انظر "إزالة لوحة الإدخال/الإخراج [\(O/I "\(](#page-39-0)فى الصفحة .٤٠
	- **١٢** قم بإزالة لوحة المفاتيح. انظر "إزالة لوحة المفاتيح" فى [الصفحة](#page-59-0) .٦٠

# **إزالة مجموعة مسند راحة اليد**

- **١** قم بإزالة المسامير اللولبية التي تثبت مجموعة الشاشة بمجموعة مسند راحة اليد.
- **٢** ارفع مجموعة مسند راحة اليد برفق إلى زاوية تبلغ ٩٠ درجة ثم قم بتحرير مجموعة مسند ر احة اليد بعيدًا عن مجموعة الشاشة.
- **تنبيه: افصل مجموعة مسند راحة اليد من مجموعة الشاشة بعناية لتجنب إتلاف مجموعة مسند راحة اليد.**

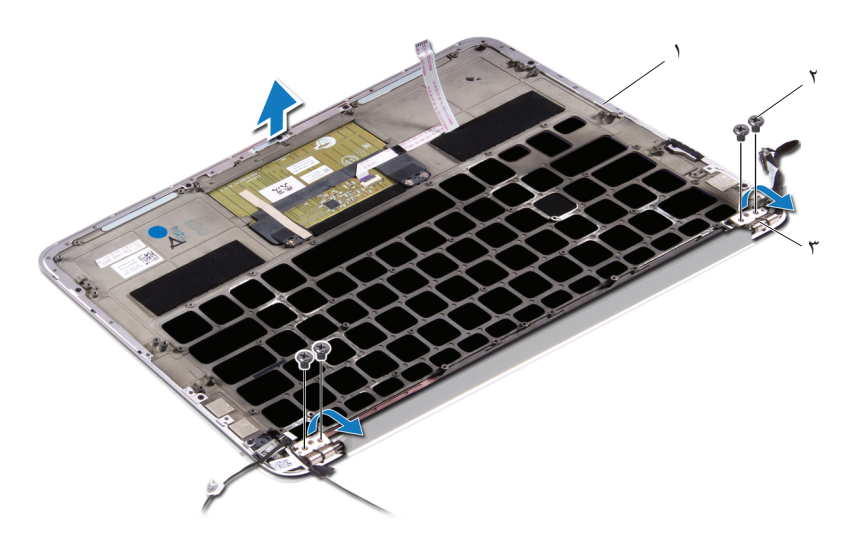

١ مجموعة مسند راحة اليد ٢ المسامير اللولبية (٤) ٣ مفصلات الشاشة (٢)

# **إعادة تركيب مجموعة مسند راحة اليد**

- **١** قم بإزاحة مجموعة مسند راحة اليد ووضعها فوق مجموعة الشاشة.
- **٢** اضغط على مفصلات الشاشة لأسفل وتأكد من محاذاة فتحات المسامير اللولبية الموجودة على مفصلات الشاشة مع فتحات المسامير اللولبية الموجودة على مجموعة مسند راحة اليد.
	- **٣** أعد تركيب المسامير اللولبية التي تثبت مجموعة مسند راحة اليد بمجموعة الشاشة.

#### **المتطلبات اللاحقة**

 أعد تركيب لوحة المفاتيح. انظر "إعادة تركيب لوحة المفاتيح" فى [الصفحة](#page-60-0) .٦١ أعد تركيب لوحة النظام. انظر "إعادة تركيب لوحة النظام" فى [الصفحة](#page-45-0) .٤٦ أعد تركيب لوحة الإدخال/الإخراج. انظر "إعادة تركيب لوحة الإدخال/الإخراج [\(O/I "\(](#page-39-1)فى الصفحة .٤٠ أعد تركيب المروحة. انظر "إعادة تركيب [المروحة](#page-32-0)" فى الصفحة .٣٣ أعد تركيب موصل مهايئ الطاقة. انظر "إعادة تركيب موصل مهايئ الطاقة" فى [الصفحة](#page-36-0) .٣٧ أعد تركيب وحدة امتصاص الحرارة. انظر "إعادة تركيب وحدة [امتصاص](#page-29-0) الحرارة" فى الصفحة .٣٠ أعد تركيب محرك الأقراص الثابتة. انظر "إعادة تركيب محرك [الأقراص](#page-27-0) الثابتة" فى الصفحة .٢٨ أعد تركيب بطاقة card-mini. انظر "إعادة تركيب بطاقة [Card-Mini "](#page-24-0)فى الصفحة .٢٥ أعد تركيب مكبرات الصوت. انظر "إعادة تركيب [مكبرات](#page-21-0) الصوت" فى الصفحة .٢٢ أعد تركيب البطارية. انظر "إعادة تركيب [البطارية](#page-17-0)" فى الصفحة .١٨ أعد تركيب لوحة مصباح الطاقة. انظر "إعادة تركيب لوحة مصباح الطاقة" فى [الصفحة](#page-15-0) .١٦

- **١٢** أعد تركيب غطاء القاعدة. انظر "إعادة تركيب غطاء القاعدة" فى [الصفحة](#page-13-0) .١٤
	- **١٣** اتبع التعليمات الواردة في "بعد العمل داخل [الكمبيوتر](#page-10-0)" فى الصفحة .١١

# **١٨**

# **إعداد النظام**

# **نظرة عامة**

استخدم إعداد النظام من أجل:

- الحصول على معلومات حول الأجهزة المركبة بالكمبيوتر، مثل عدد وحدات ذاكرة الوصول العشوائي (RAM (وسعة محرك الأقراص الثابتة وما شابه ذلك
	- تغيير معلومات تهيئة النظام
- تعيين أو تغيير خيار يتم تحديده بمعرفة المستخدم، مثل كلمة مرور المستخدم، أو نوع محرك الأقراص الثابتة المثبت، أو تمكين أجهزة القاعدة أو تعطيلها، وهكذا

**ملاحظة:** قبل قيامك بتغيير إعداد النظام، يوصى بتدوين معلومات شاشة إعداد النظام للرجوع إليها في المستقبل.

# **الدخول إلى إعداد النظام**

- **١** قم بتشغيل (أو إعادة تشغيل) الكمبيوتر.
- <span id="page-66-0"></span>**٢** أثناء اختبار التشغيل الذاتي (POST(، وعند ظهور شعار DELL، انتظر لحين ظهور الموجه 2F، ثم اضغط على <2F <على الفور.
- **ملاحظة:** تشير المطالبة بالضغط على 2F إلى أنه قد تم بدء تشغيل لوحة المفاتيح. قد تظهر هذه المطالبة بسرعة كبيرة، لذا يجب أن تترقب ظهورها، ثم اضغط على <2F<. إذا قمت بالضغط على <2F <قبل مطالبتك بالضغط على 2F، فلن يكون للضغط على هذا المفتاح أي تأثير. إذا طال انتظارك وظهر شعار نظام التشغيل، فواصل الانتظار حتى يظهر أمامك سطح مكتب Microsoft Windows. قم بعد ذلك بإيقاف تشغيل الكمبيوتر وإعادة المحاولة.

**شاشات إعداد النظام**

تعرض شاشة إعداد النظام معلومات التهيئة الحالية أو القابلة للتغيير بالنسبة للكمبيوتر. ويتم تقسيم المعلومات التي تظهر على الشاشة إلى ثلاث مناطق كالتالي: **Item Setup) عنصر الإعداد)** و**Screen Help) شاشة التعليمات)** النشطة **وFunctions Key) وظائف المفاتيح)**.

**Item Setup) عنصر الإعداد)** — يظهر هذا الحقل في الجانب الأيسر من إطار إعداد النظام. ويقوم الحقل بسرد الميزات التي تحدد تهيئة جهاز الكمبيوتر، بما في ذلك الأجهزة المثبتة والاحتفاظ بالطاقة وميزات الأمان. قم بالتمرير إلى أعلى القائمة وإلى أسفلها باستخدام مفتاحي السهم لأعلى ولأسفل. عند تمييز أحد الخيارات، تعرض **Screen Help) شاشة التعليمات)** ً مزيدا من المعلومات حول هذا الخيار والإعدادات المتاحة له. **Screen Help) شاشة التعليمات)** — يظهر هذا الحقل في الجانب الأيمن من إطار إعداد النظام ويحتوي على معلومات حول كل خيار وارد في **Item Setup (عنصر الإعداد)**. وفي هذا الحقل، يمكنك عرض معلومات حول الكمبيوتر وإجراء تغييرات على إعداداتك الحالية. اضغط على مفتاحي السهم لأعلى ولأسفل لتمييز أحد الخيارات. اضغط على <Enter <لتنشيط هذا التحديد والرجوع إلى **Item Setup) عنصر الإعداد)**. **ملاحظة:** ليست كل الإعدادات المدرجة في **Setup Item) عنصر الإعداد)** قابلة للتغيير.

**Functions Key) وظائف المفاتيح)** — يظهر هذا الحقل أسفل **Screen Help) شاشة التعليمات)**  ويقوم بسرد المفاتيح ووظائفها داخل حقل إعداد النظام النشط.

#### **خيارات إعداد النظام**

**ملاحظة:** ً تبعا لجهاز الكمبيوتر لديك والأجهزة المركبة، قد تظهر العناصر المدرجة في هذا القسم أو قد لا تظهر كما هي بالضبط في القائمة.

**Main) الإعدادات الأساسية)**

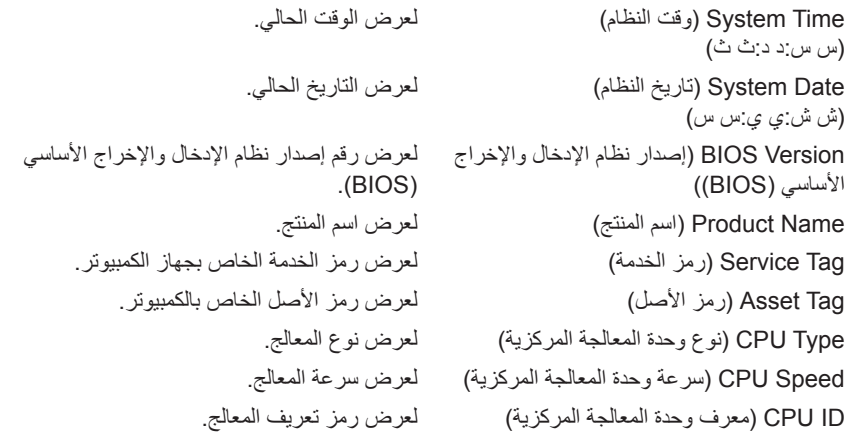

Cache CPU) ذاكرة التخزين المؤقت لوحدة المعالجة المركزية) L1 Cache (ذاكرة التخزين المؤقت من المستوى لعرض سعة ذاكرة التخزين المؤقت من المستوى الأول الأول) للمعالج. L2 Cache (ذاكرة التخزين المؤقت من المستوى لعرض سعة ذاكرة التخزين المؤقت من المستوى الثاني الثاني) للمعالج. L3 Cache (ذاكرة التخزين المؤقت من المستوى لعرض حجم ذاكرة التخزين المؤقت من المستوى الثالث الثالث) للمعالج. HDD Fixed) محرك الأقراص الثابتة المثبت) لعرض اسم الجهاز وحجمه. Type Adapter AC) نوع مهايئ التيار المتردد) لعرض اسم الجهاز ونوعه. Memory System) ذاكرة النظام) لعرض ذاكرة النظام. Memory Extended) الذاكرة الممتدة) لعرض الذاكرة الممتدة. Speed Memory) سرعة الذاكرة) لعرض سرعة الذاكرة. Type Keyboard) نوع لوحة المفاتيح) لعرض نوع لوحة المفاتيح.

تقنية (TM (Speedstep) R (Intel عند تمكينها، يتم ضبط سرعة ساعة المعالج والجهد الكهربائي للمعالج بشكل ديناميكي وفقاً لحمولة المعالج. Virtualization) المحاكاة الافتراضية) عند تمكينها، سيكون بإمكان برنامج مراقبة الأجهزة الافتراضية (VMM (الوصول إلى الكمبيوتر. Emulation USB) محاكاة USB (عند تمكينها، تحدد الكيفية التي يتحكم بها نظام الإدخال والإخراج الأساسي (BIOS (في أجهزة USB. Powershare USB عند تمكينها، يمكن شحن الأجهزة الخارجية عند إيقاف تشغيل الكمبيوتر. Support Wake USB) دعم تنبيه USB (عند تمكينه، يمكن تهيئة أجهزة USB لتنبيه الكمبيوتر من وضع الاستعداد. Operation SATA) تشغيل SATA (عند تمكينه، يعمل على تهيئة وضع تشغيل وحدة التحكم في محركات الأقراص SATA المدمجة. Warnings Adapter) تحذيرات المهايئ) عند تمكينها، سيعرض نظام الإدخال والإخراج الأساسي (BIOS (رسالة تحذير في حالة عدم توافق مهايئ الطاقة. عند تمكينه، يمكنك استخدام مفاتيح الوسائط المتعددة مباشرة بدون استخدام مجموعة المفاتيح الوظيفية.

**Advanced) الإعدادات المتقدمة)**

Function Key Behavior (سلوك مفتاح الوظيفة)

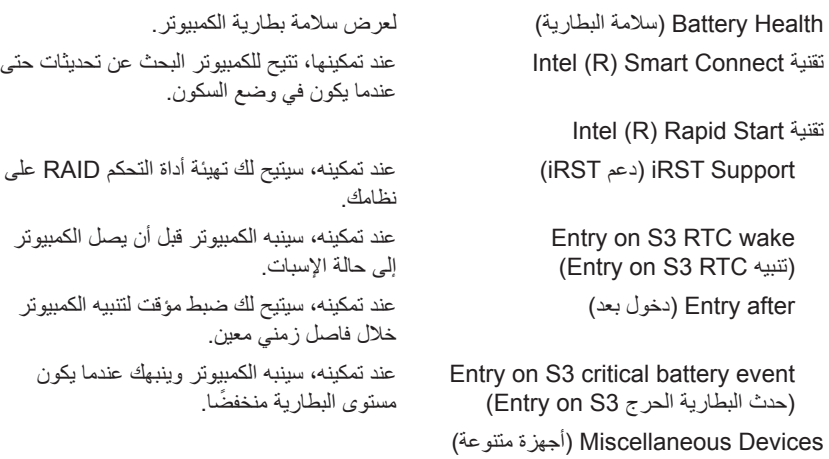

Ports USB External) منافذ USB الخارجية) تسمح لك بتمكين أو تعطيل منافذ USB الخارجية.

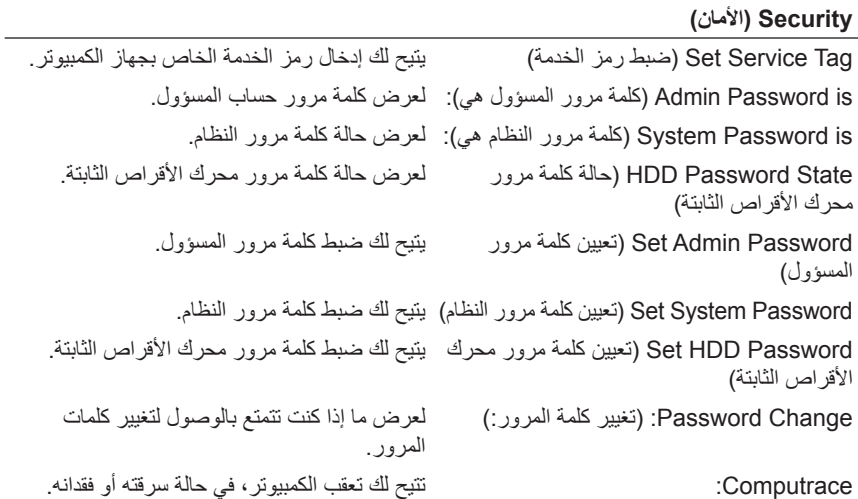

#### **Boot) التمهيد)**

ترتيب أولوية التمهيد Drive Removable) محرك الأقراص القابل للإزالة) يتيح لك تمهيد النظام باستخدام محرك أقراص قابل للإزالة (خارجي). Drive Hard) محرك الأقراص الثابتة) يتيح لك تمهيد النظام من محرك الأقراص الثابتة الرئيسي. Device Storage USB) جهاز تخزين USB (يتيح لك تمهيد النظام من جهاز تخزين USB. CD/DVD/CD-RW Drive (محرك أقراص بتيح لك تمهيد النظام من محرك الأقراص الضوئية. (CD/DVD/CD-RW

#### **Exit) خروج)**

Changes Saving Exit) الخروج مع حفظ التغييرات) يتيح لك حفظ التغييرات التي تم إجراؤها والخروج من نظام الإدخال والإخراج الأساسي (BIOS(. مع الخروج (Exit discarding Changes رفض التغييرات) يتيح لك رفض التغييرات التي تم إجراؤها والخروج من نظام الإدخال والإخراج الأساسي (BIOS(. لتحميل الإعدادات Load Setup Defaults الافتراضية) يسمح لك بتحميل إعدادات نظام الإدخال والإخراج الأساسي (BIOS) الافتراضية. Changes Discard) رفض التغييرات) لرفض التغييرات التي تم إجراؤها على نظام BIOS (نظام الإدخال والإخراج الأساسي). Changes Save) حفظ التغييرات) لحفظ التغييرات التي تم إجراؤها على نظام BIOS

(نظام الإدخال والإخراج الأساسي).

#### **تسلسل التمهيد**

تتيح لك هذه الميزة تغيير تسلسل التمهيد الخاص بالأجهزة.

#### **Options Boot) خيارات التمهيد)**

- **Drive Removable) محرك الأقراص القابل للإزالة)**  يحاول الكمبيوتر التمهيد من محرك الأقراص القابل للإزالة. في حالة عدم وجود نظام تشغيل على المحرك، يُصدر الكمبيوتر رسالة خطأ.
	- **Drive Hard) محرك الأقراص الثابتة)** يحاول الكمبيوتر التمهيد من محرك الأقراص الثابتة الرئيسي. في حالة عدم وجود نظام تشغيل على المحرك، يُصدر الكمبيوتر رسالة خطأ.
- **Device Storage USB) جهاز تخزين USB** — **(**أدخل جهاز الذاكرة في أحد موصلات USB وأعد تشغيل الكمبيوتر. عند ظهور الزر 12F لخيارات التمهيد في الجانب الأيمن السفلي من الشاشة، اضغط على <12F<. يكتشف نظام الإدخال والإخراج الأساسي (BIOS (الجهاز ويضيف خيار تحديث USB إلى قائمة التمهيد.

 **ملاحظة:** لتمهيد جهاز USB، يجب أن يكون الجهاز ً قابلا للتمهيد. للتأكد من أن الجهاز قابل للتمهيد، راجع الوثائق المرفقة به.

التمهيد الكمبيوتر يحاول**)** — **CD/DVD/CD-RW محرك (CD/DVD/CD-RW Drive** • من محرك الأقراص الضوئية. في حالة عدم وجود أقراص في محرك الأقراص، أو إذا لم يكن القرص ً قابلا للتمهيد، فإن الكمبيوتر يعرض رسالة خطأ.

**تغيير تسلسل التمهيد للتمهيد الحالي**

يمكنك استخدام هذه الميزة لتغيير تسلسل التمهيد الحالي، على سبيل المثال، للتمهيد من محرك الأقراص الضوئية لتشغيل "تشخيصات Dell "من قرص برامج التشغيل والأدوات المساعدة. يتم استرداد تسلسل التمهيد السابق عند إجراء التمهيد التالي.

- **١** إذا كنت تحاول التمهيد من جهاز USB، فاتصل بجهاز USB إلى منفذ USB.
	- **٢** قم بتشغيل (أو إعادة تشغيل) الكمبيوتر.
- **٣** عند ظهور خيارات Options Boot 12F) خيارات التمهيد 12F (في الجانب الأيمن السفلي من الشاشة، اضغط على <12F<.
- **ملاحظة:** إذا طال انتظارك وظهر شعار نظام التشغيل، فواصل الانتظار حتى يظهر أمامك سطح مكتب Windows Microsoft. قم بعد ذلك بإيقاف تشغيل الكمبيوتر وإعادة المحاولة. تظهر قائمة **Order Priority Boot) ترتيب أولوية التمهيد)**، والتي تسرد جميع أجهزة التمهيد المتاحة.
- **٤** في قائمة **Order Priority Boot) ترتيب أولوية التمهيد)**، اختر الجهاز الذي تريد التمهيد منه. على سبيل المثال، إذا كنت تقوم بالتمهيد إلى مفتاح ذاكرة USB، فقم بتمييز **Storage USB Device) جهاز تخزين USB (**واضغط على <Enter<.

**تغيير تسلسل التمهيد لعمليات التمهيد المستقبلية**

- **١** ادخل إلى إعداد النظام. انظر "الدخول إلى إعداد النظام" في [الصفحة](#page-66-0) .٦٧
- **٢** استخدم مفاتيح الأسهم لتمييز خيار القائمة **Boot) التمهيد)** واضغط على <Enter <للدخول إلى هذه القائمة.

#### **ملاحظة:** قم بتدوين تسلسل التمهيد الحالي فلربما ترغب في استعادته.

- **٣** اضغط على مفتاحي السهم العلوي والسفلي للتنقل خلال لائحة الأجهزة.
- **٤** اضغط على علامة الموجب (+) أو السالب (–) لتغيير أولوية التمهيد الخاصة بالجهاز.
## **١٩ تحديث نظام الإدخال والإخراج الأساسي (BIOS(**

قد يتطلب نظام الإدخال والإخراج الأساسى (BIOS) تحديثًا في حالة توفر أي تحديث أو عند استبدال لوحة النظام. لتحديث نظام الإدخال والإخراج الأساسي (BIOS(:

- **١** ابدأ تشغيل الكمبيوتر.
- .**support.dell.com/support/downloads** إلى انتقل **٢**
- **٣** حدد موقع ملف تحديث نظام الإدخال والإخراج الأساسي (BIOS (المخصص للكمبيوتر:

 **ملاحظة:** يوجد "رمز الخدمة" الخاص بالكمبيوتر لديك على ملصق في الجزء السفلي من U الكمبيوتر. لمزيد من المعلومات، انظر "دليل بدء التشغيل السريع" المرفق مع جهاز الكمبيوتر. إذا كان لديك "رمز الخدمة" أو "رمز الخدمة السريعة" الخاص بالكمبيوتر لديك:

- **أ** فأدخل "رمز الخدمة " أو "رمز الخدمة السريعة" الخاص بالكمبيوتر في حقل **Service Code Service Express or Tag) رمز الخدمة أو رمز الخدمة السريعة)**.
	- **ب** فانقر فوق **Submit) إرسال)** وتابع إلى [الخطوة](#page-72-0) .٤

إذا لم يكن لديك "رمز الخدمة" أو "رمز الخدمة السريعة" الخاص بالكمبيوتر لديك:

- **أ** فاختر أحد الخيارات التالية:
- **التعرف على "رمز الخدمة" الخاص بي ً تلقائيا**
- **الاختيار من قائمة Services and Products My) منتجاتي وخدماتي)**
	- **الاختيار من قائمة جميع منتجات Dell**
	- **ب** فانقر فوق **Continue) متابعة)** واتبع التعليمات الظاهرة على الشاشة.
- <span id="page-72-0"></span>**٤** تظهر قائمة بالتطبيقات وبرامج التشغيل المتاحة لجهاز الكمبيوتر على الشاشة. انقر فوق **BIOS (نظام الإدخال والإخراج الأساسي)**.
- **٥** انقر فوق **File Download) تنزيل ملف)** لتنزيل أحدث ملف لنظام الإدخال والإخراج الأساسي .(BIOS)
- **٦** حدد طريقة التنزيل المفضلة لديك في نافذة **download your select Please below method) يرجى تحديد طريقة التنزيل المفضلة أدناه)**؛ وانقر فوق **Download Now) تنزيل الآن).** تظهر نافذة Download File) تنزيل الملف).
	- **٧** انقر فوق **Save) حفظ)** لحفظ الملف على الكمبيوتر وانتظر حتى يكتمل التنزيل.
	- **٨** انقر فوق **Run) تشغيل)** لتثبيت إعدادات نظام الإدخال والإخراج الأساسي (BIOS (المحدثة على الكمبيوتر.
		- **٩** اتبع التعليمات التي تظهر على الشاشة.